Сверим часы: Как мы тестировали VK на Apple Watch

Курпаченко Даниил, Катаева Ксения, ВКонтакте

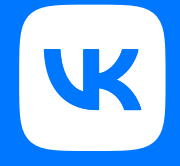

### О ЧЁМ ПОГОВОРИМ?

1. Особенности приложений на AW

2. Приложение ВКонтакте

3. Тестирование

4. Бета-тестирование и Testrun

5. Итоги

Особенности приложений на watchOS

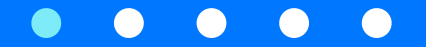

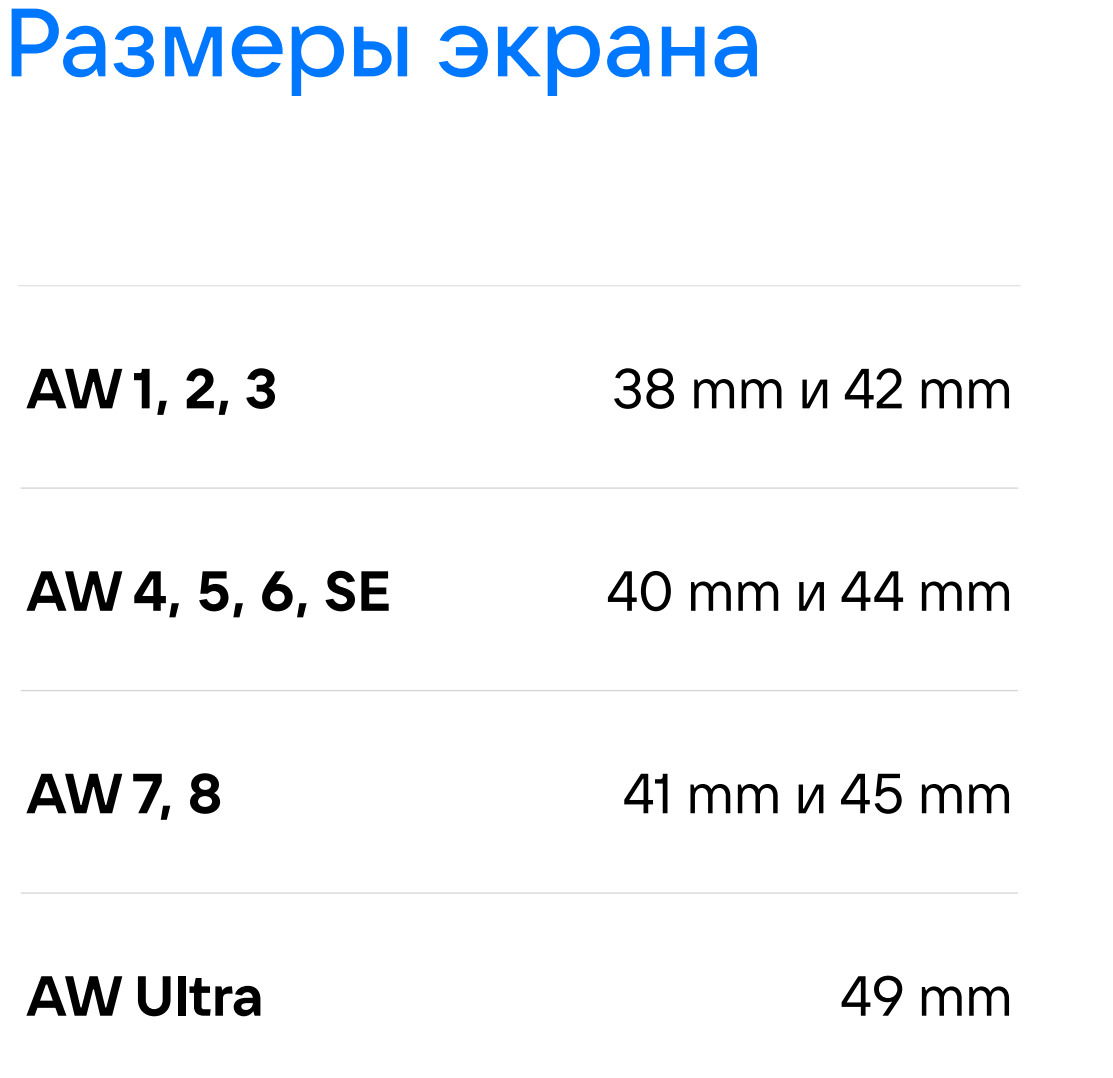

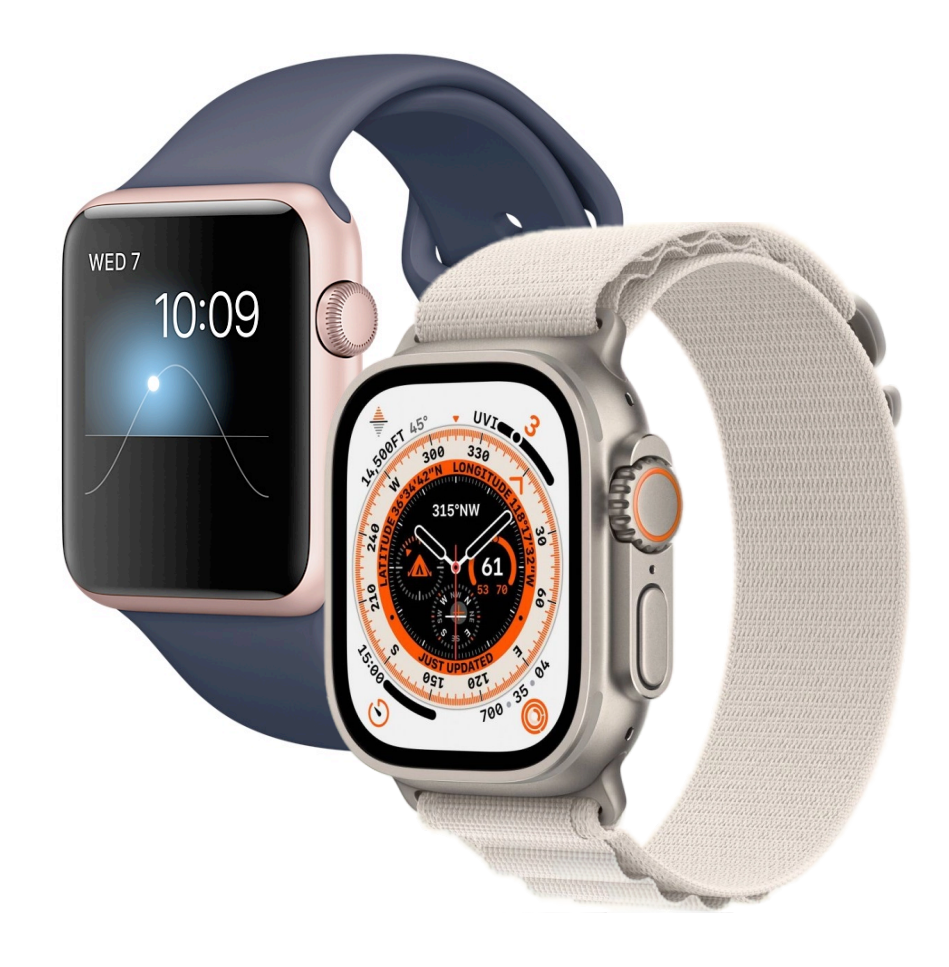

От Series 1 до Ultra

## Производительность и батарея

### До 18 часов работы

*All-day battery life is based on the following use: 90 time checks, 90 notifications, 45 minutes of app use, and a 60-minute workout with music playback from Apple Watch via Bluetooth, over the course of 18 hours*

### До 36 часов для Ultra

*All-day battery life is based on the following use: 180 time checks, 180 notifications, 90 minutes of app use, and a 60-minute workout with music playback from Apple Watch via Bluetooth, over the course of 36 hours*

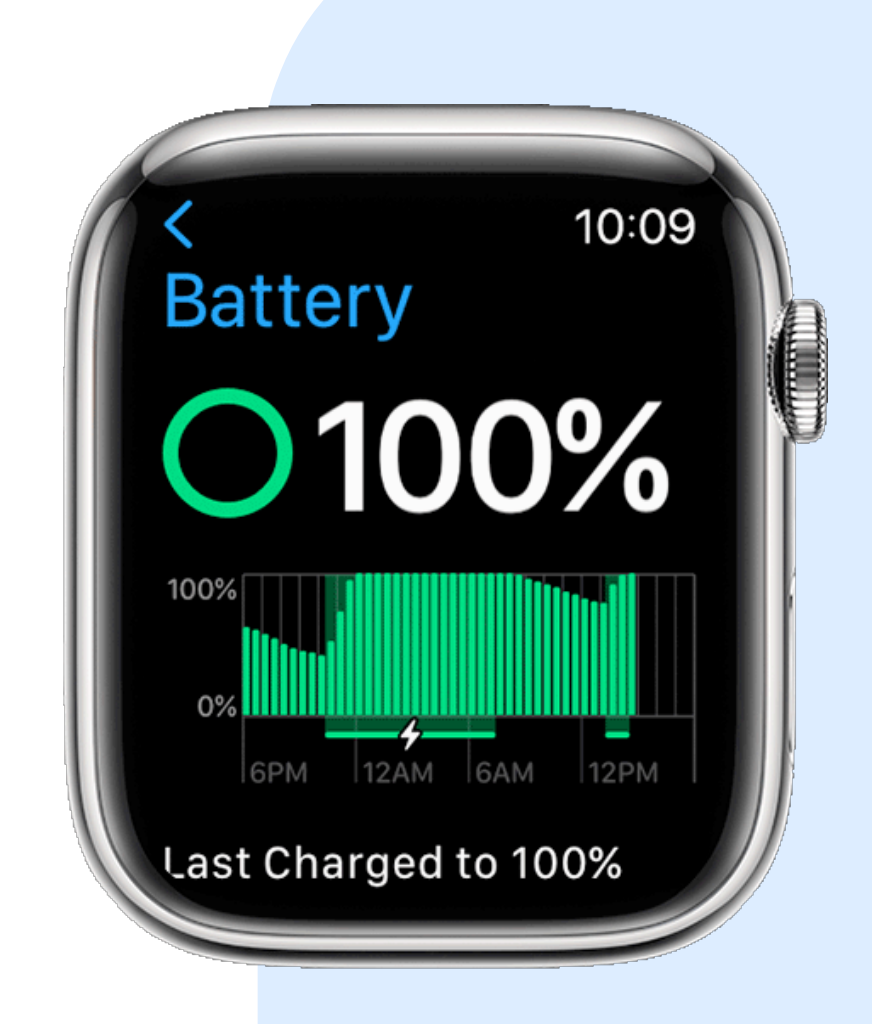

## Паттерны управления и навигации

Ввод текста

Digital crown

Синхронизация с телефоном

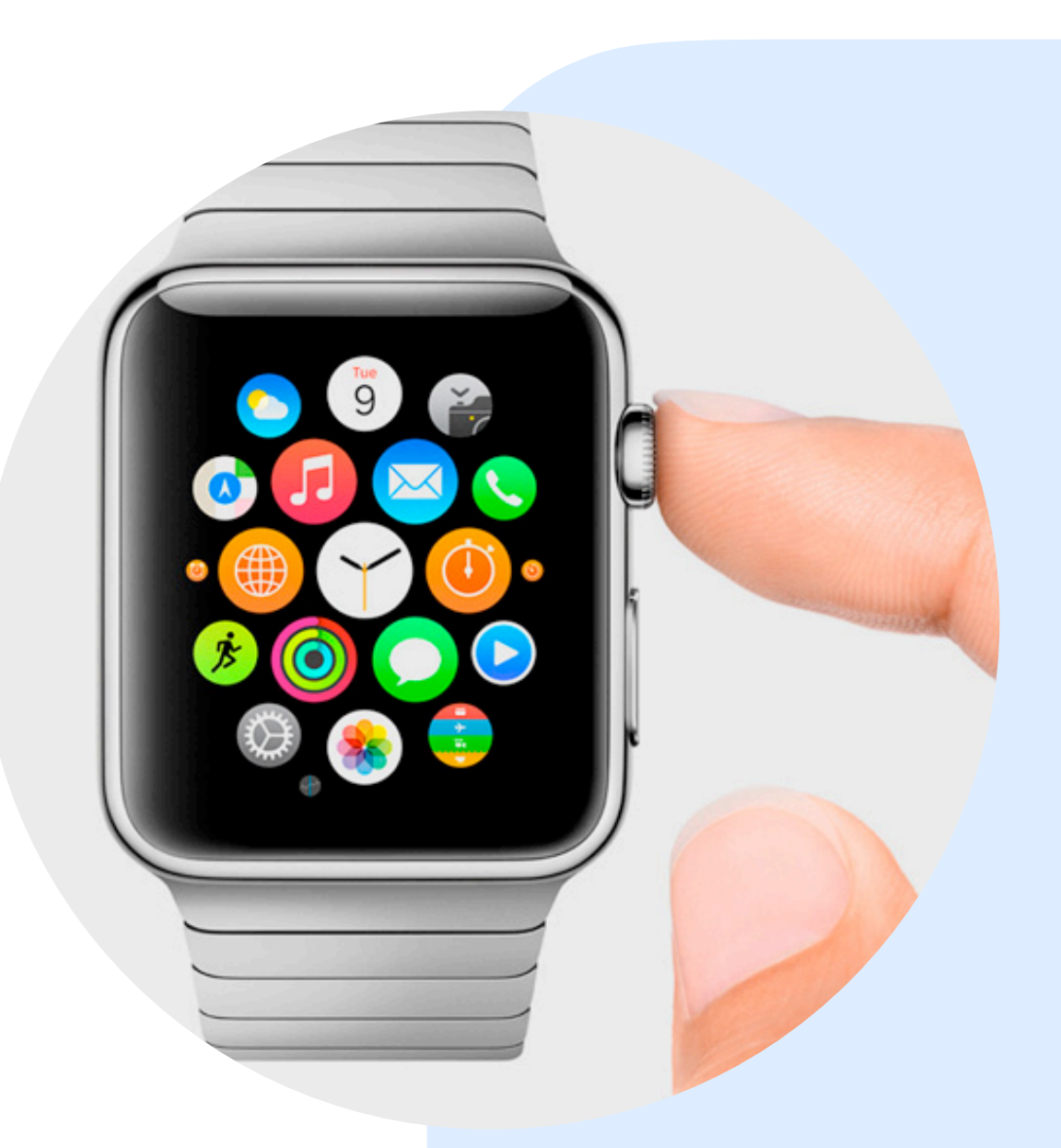

## «Подарки» от Apple

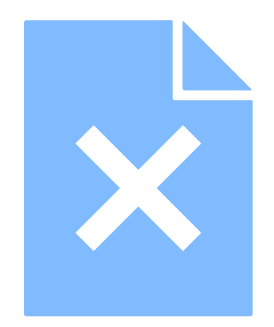

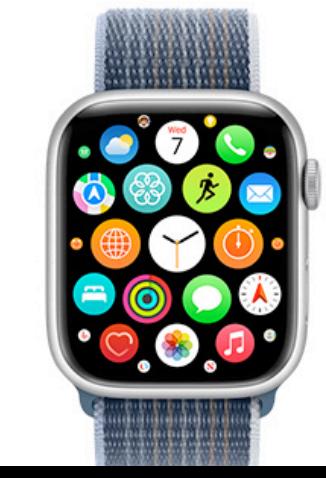

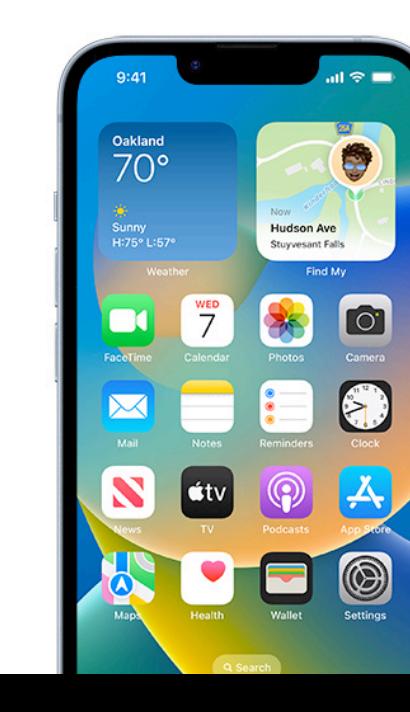

## Приложение ВКонтакте

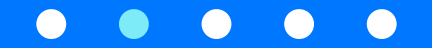

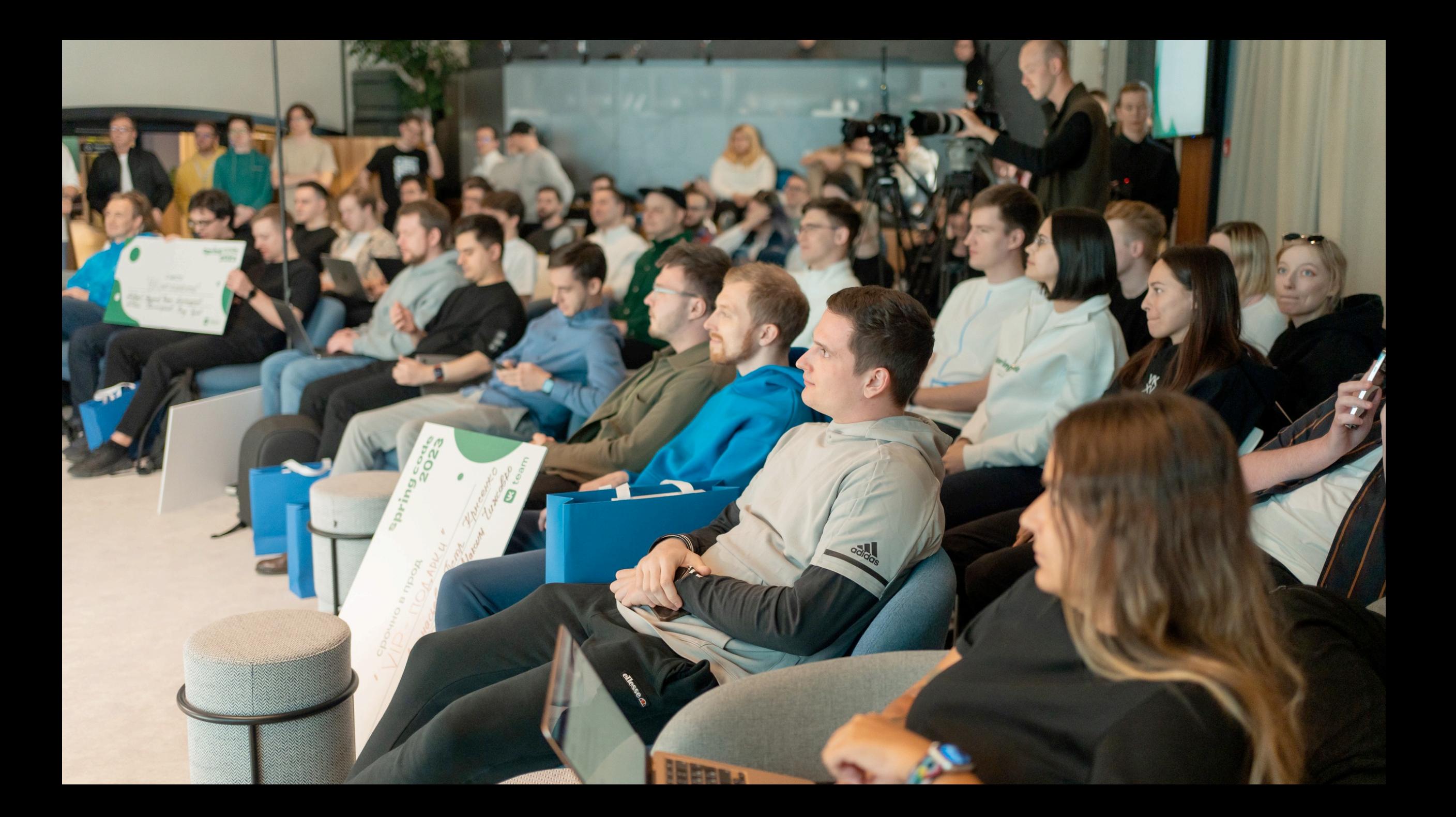

## От хакатона до прода

## СРОЧНО В ПРОД

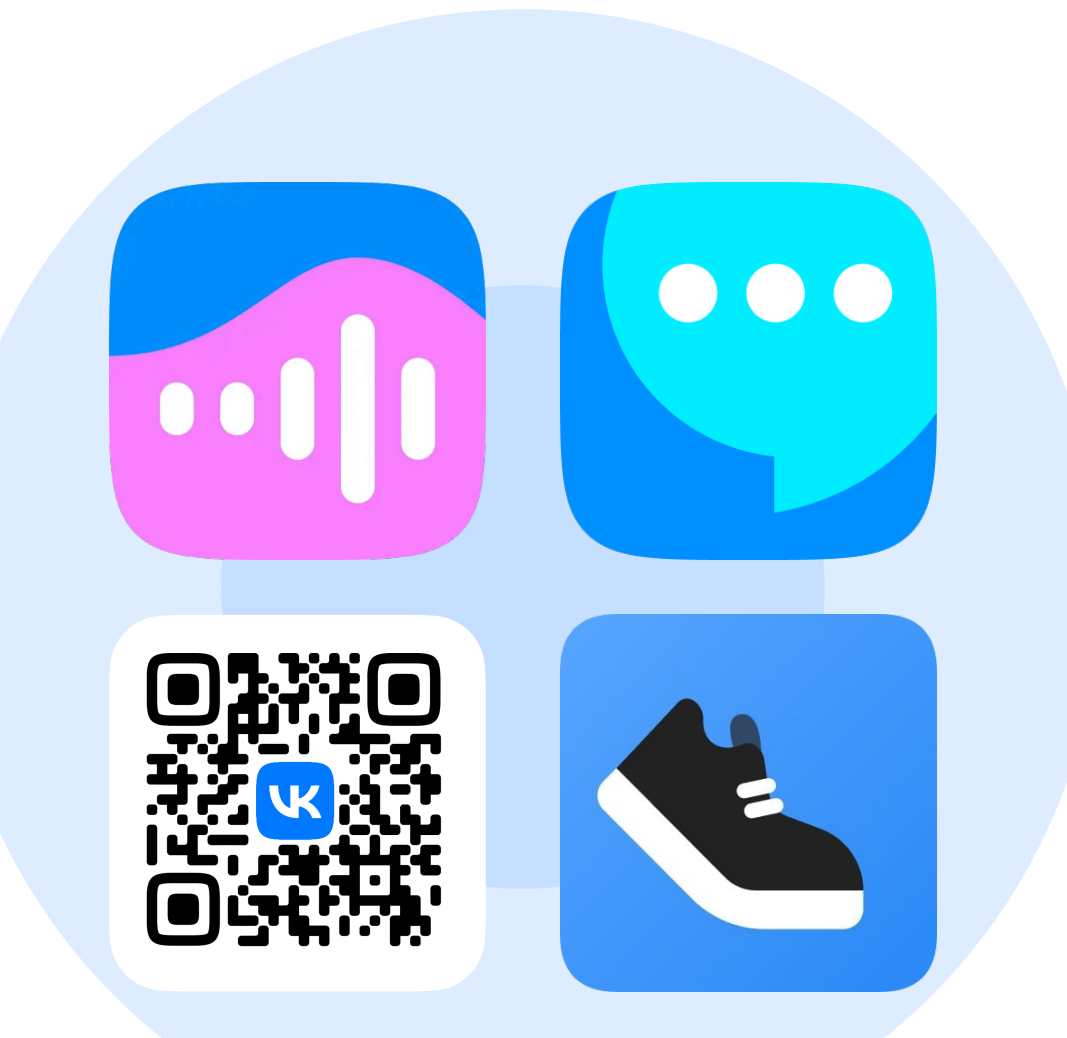

## Тестирование и сложности

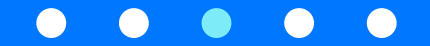

## Актуализация Данных

- Мессенджер
- Плеер
- $\cdot$  QR
- Шаги

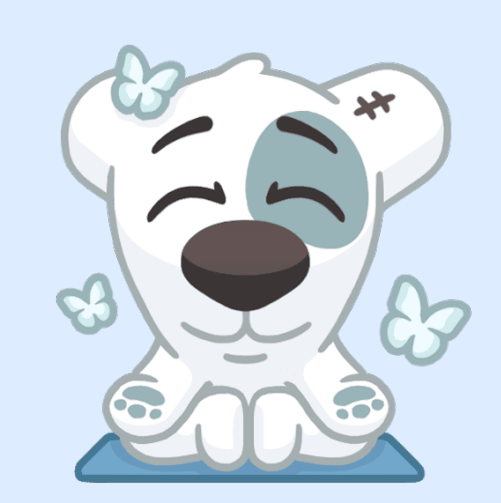

Ищем баланс

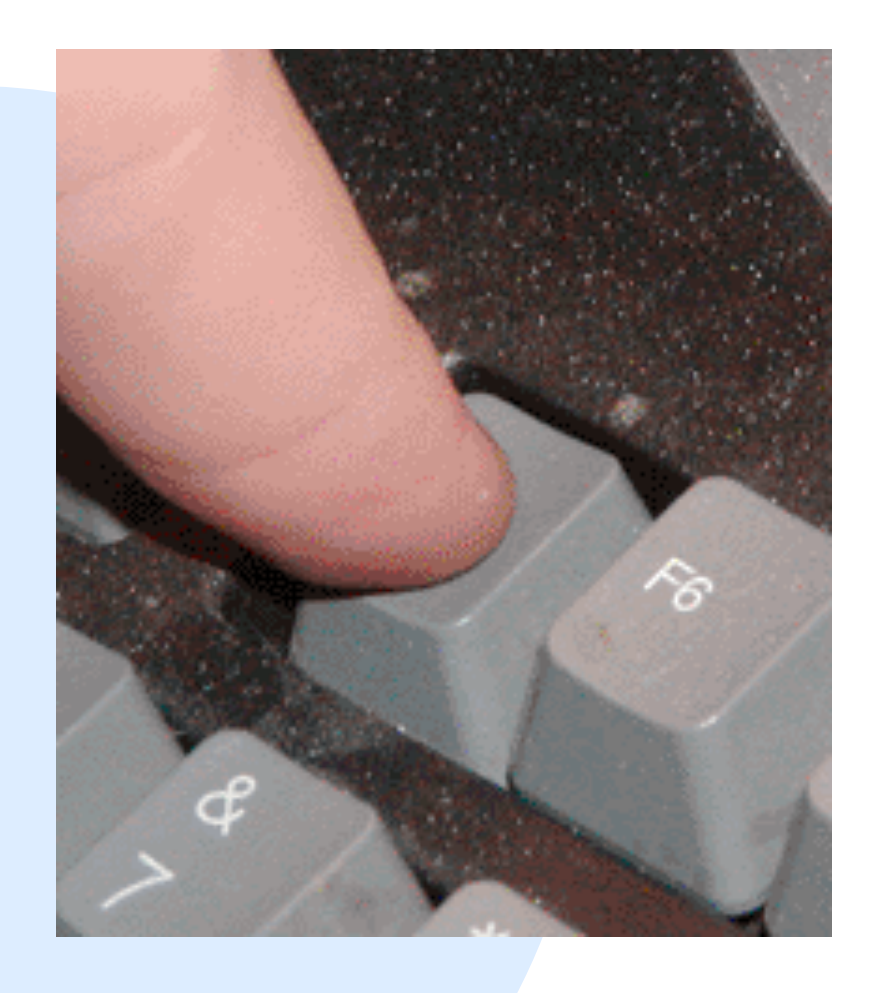

## Разорванная пара

- ‣ «Прямые» запросы в Интернет
- ‣ Автономная работа часов
- ‣ Работа после разрыва/ восстановления на телефоне/часах

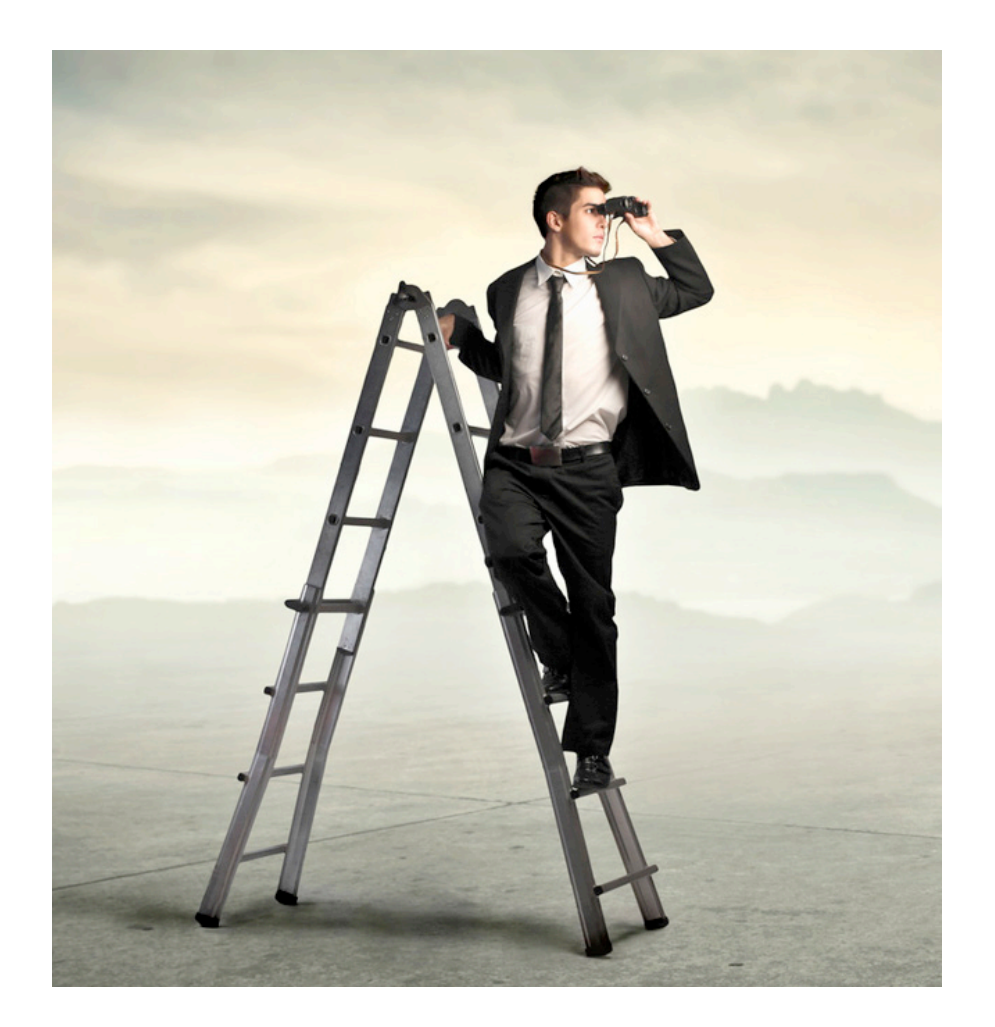

Да где этот телефон-то?

### Авторизация

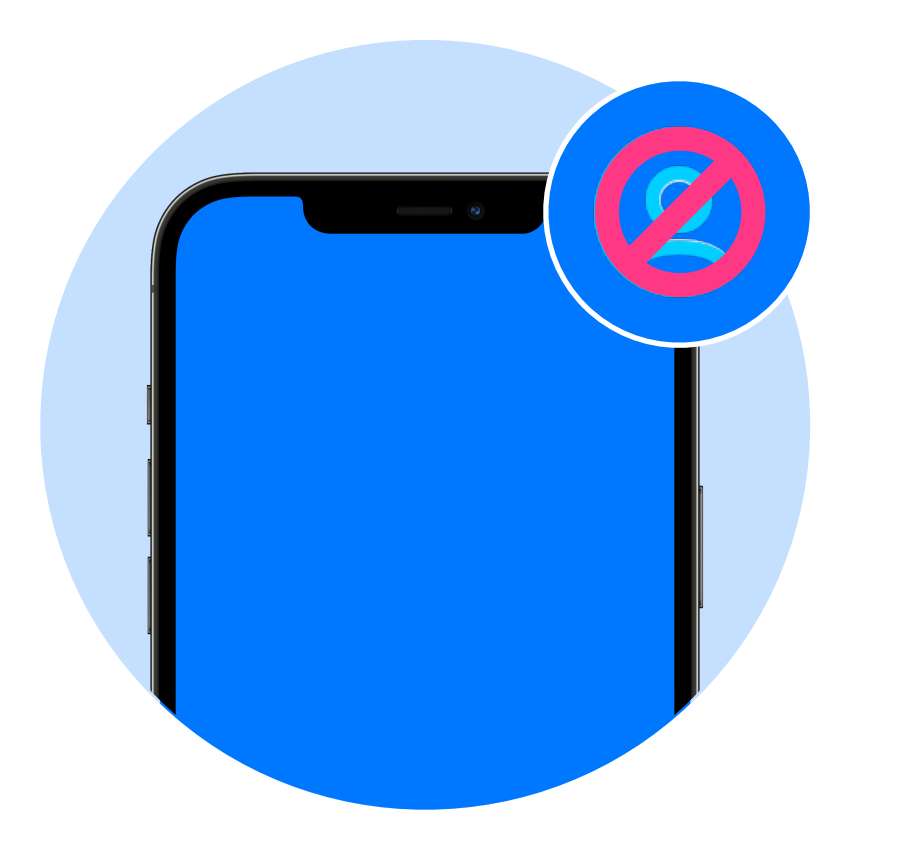

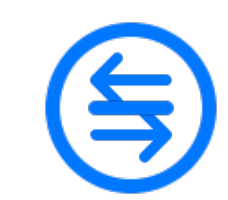

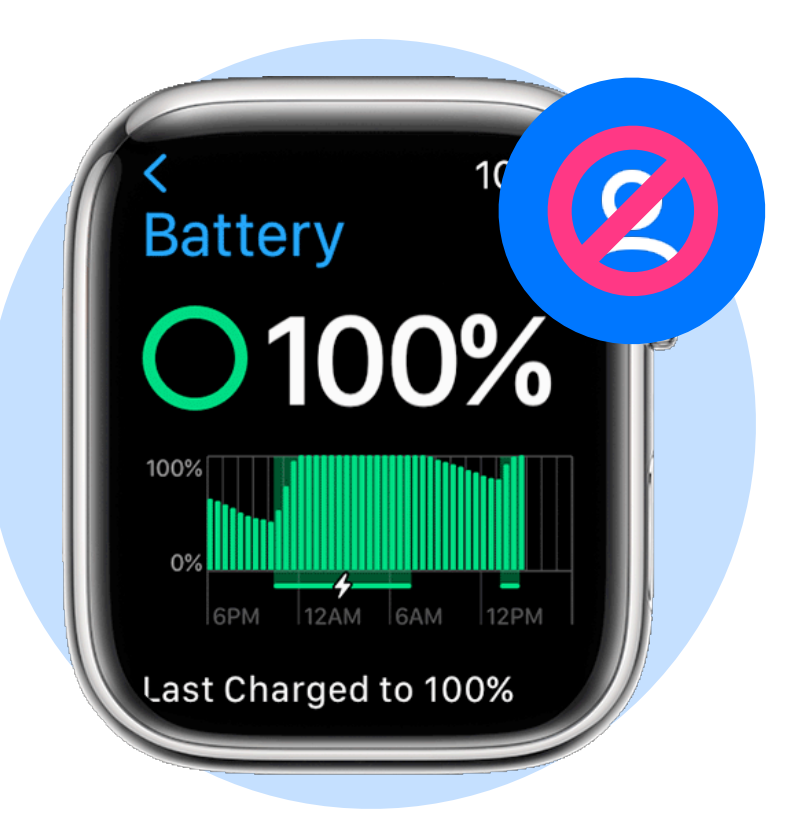

## Watch  $\rightarrow$ iPhone

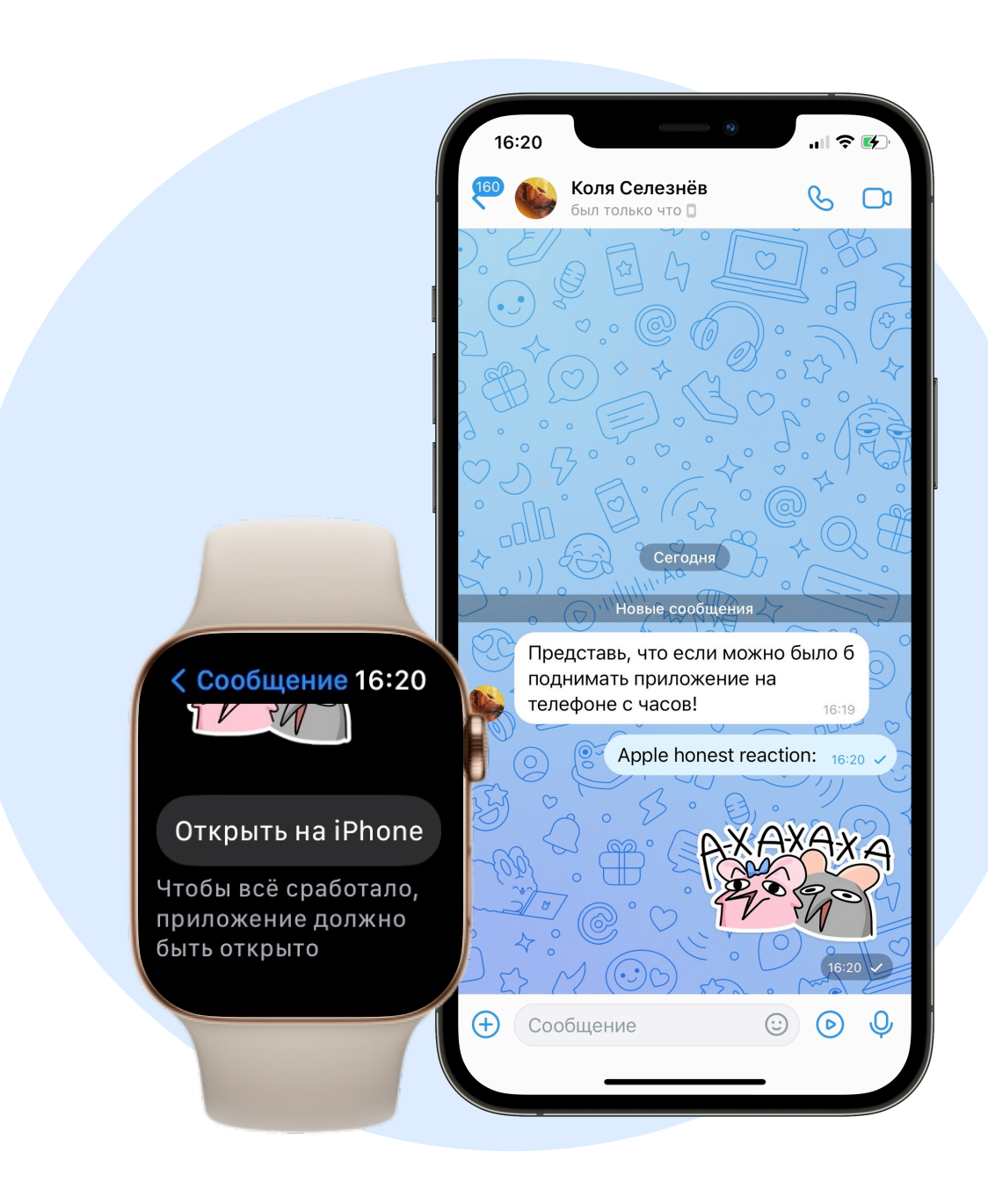

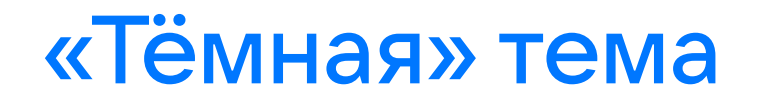

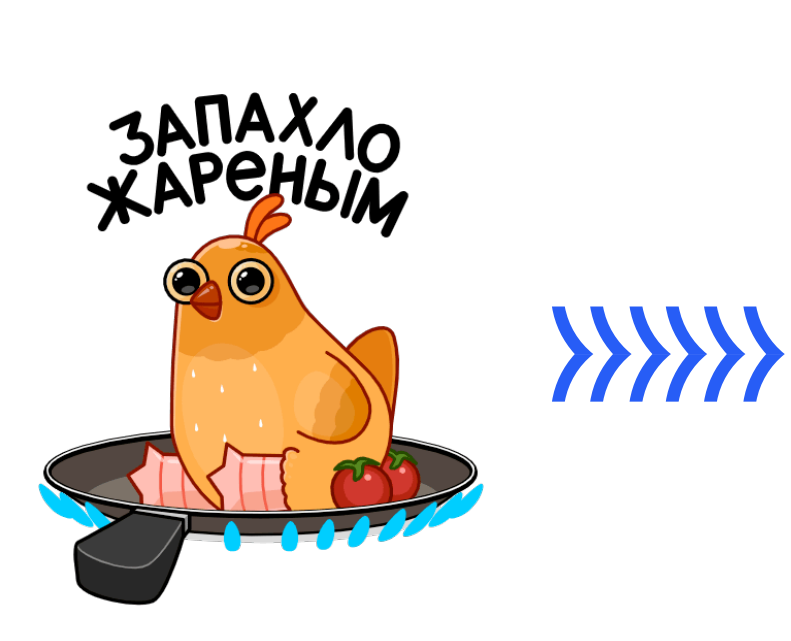

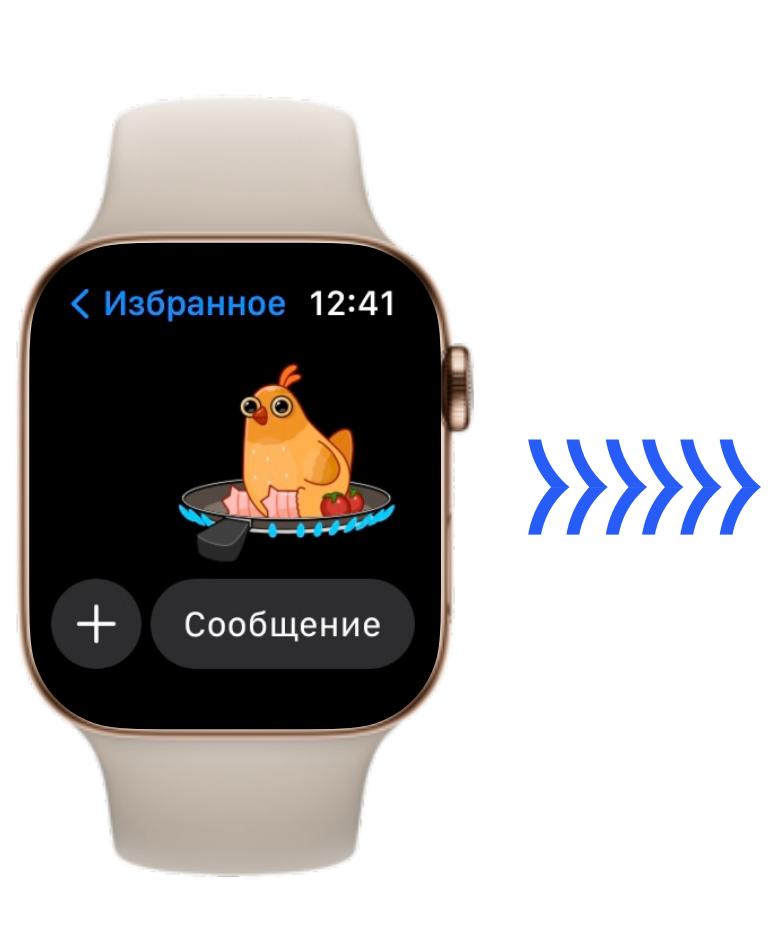

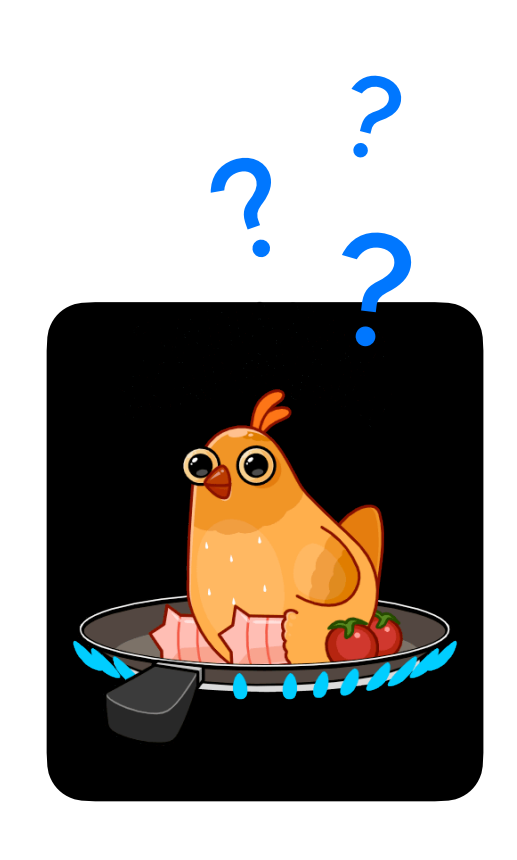

## Виджеты

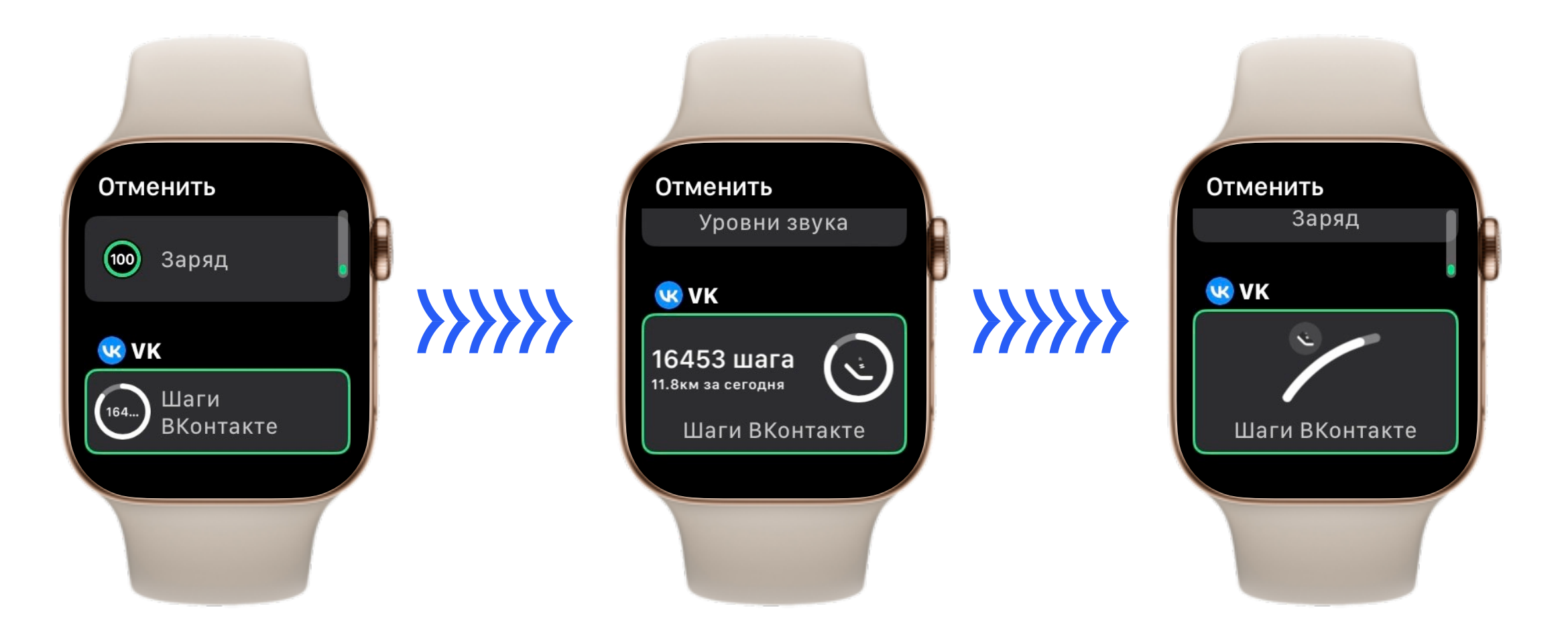

# UX

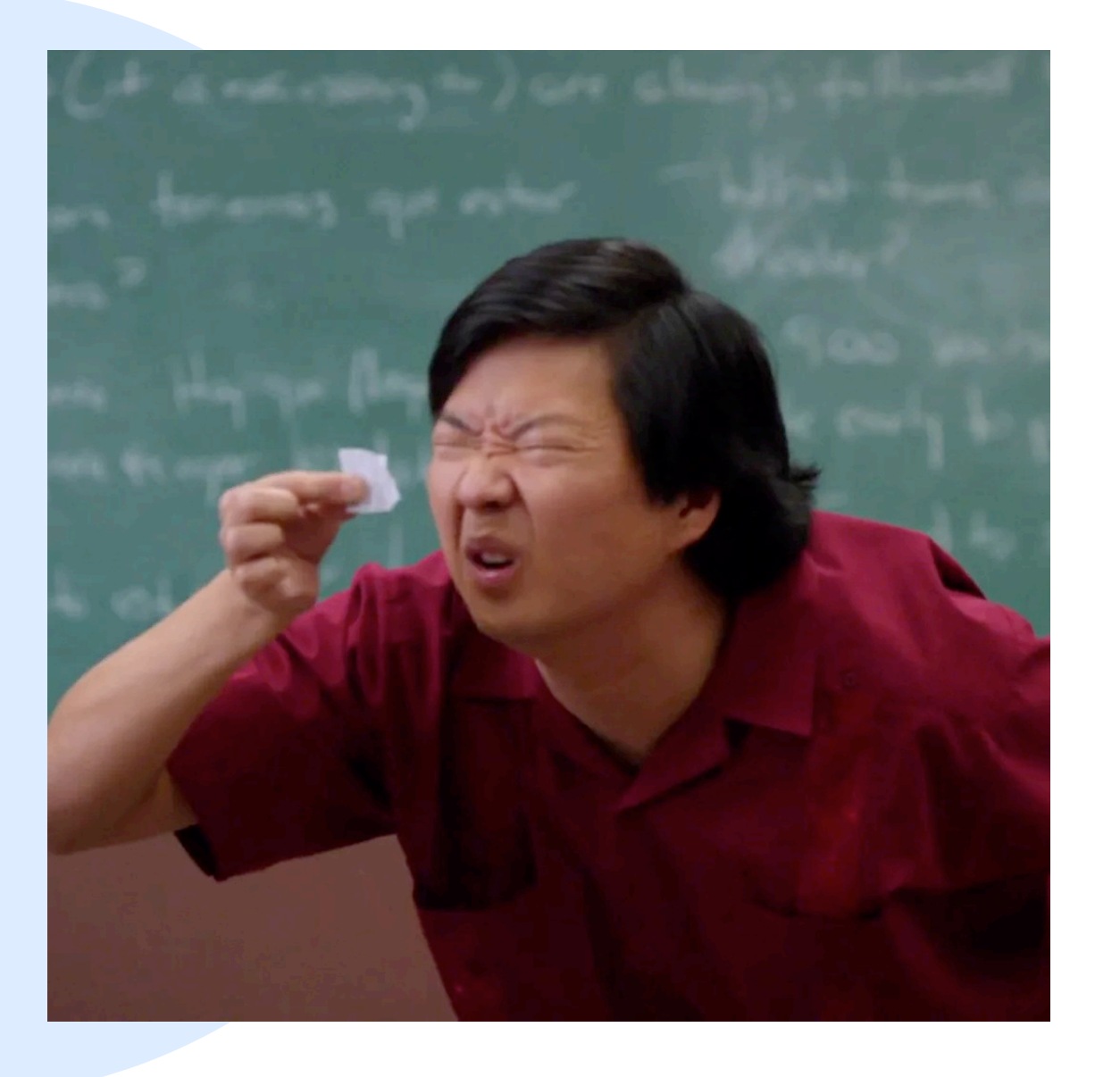

## **UX**

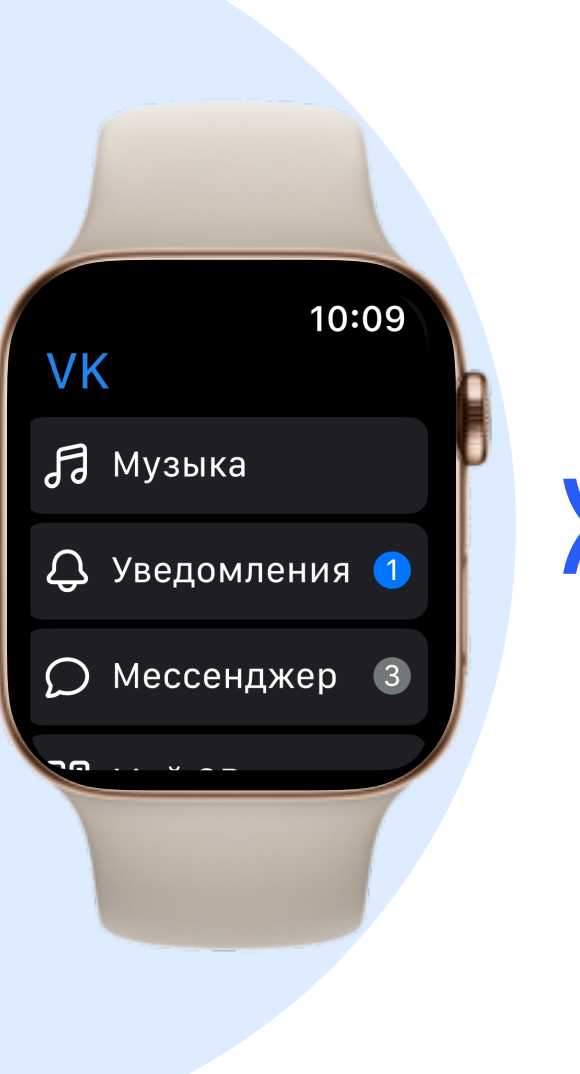

# **XXXX**

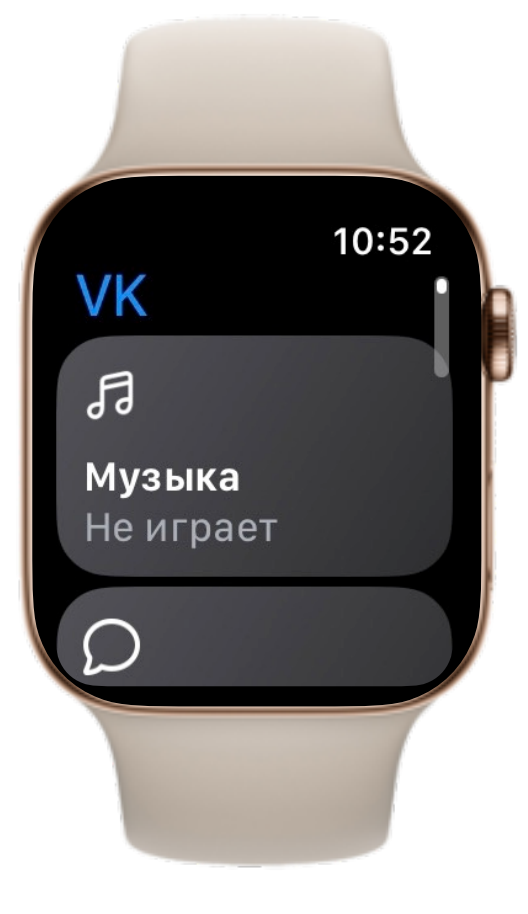

## Digital Crown

Не только скролл

Громкость Игровые механики

## Производительность и поддержка

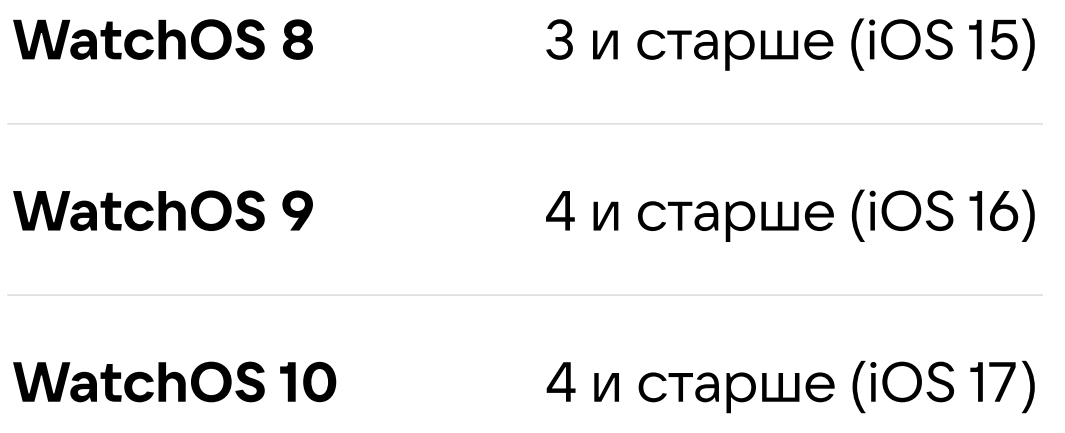

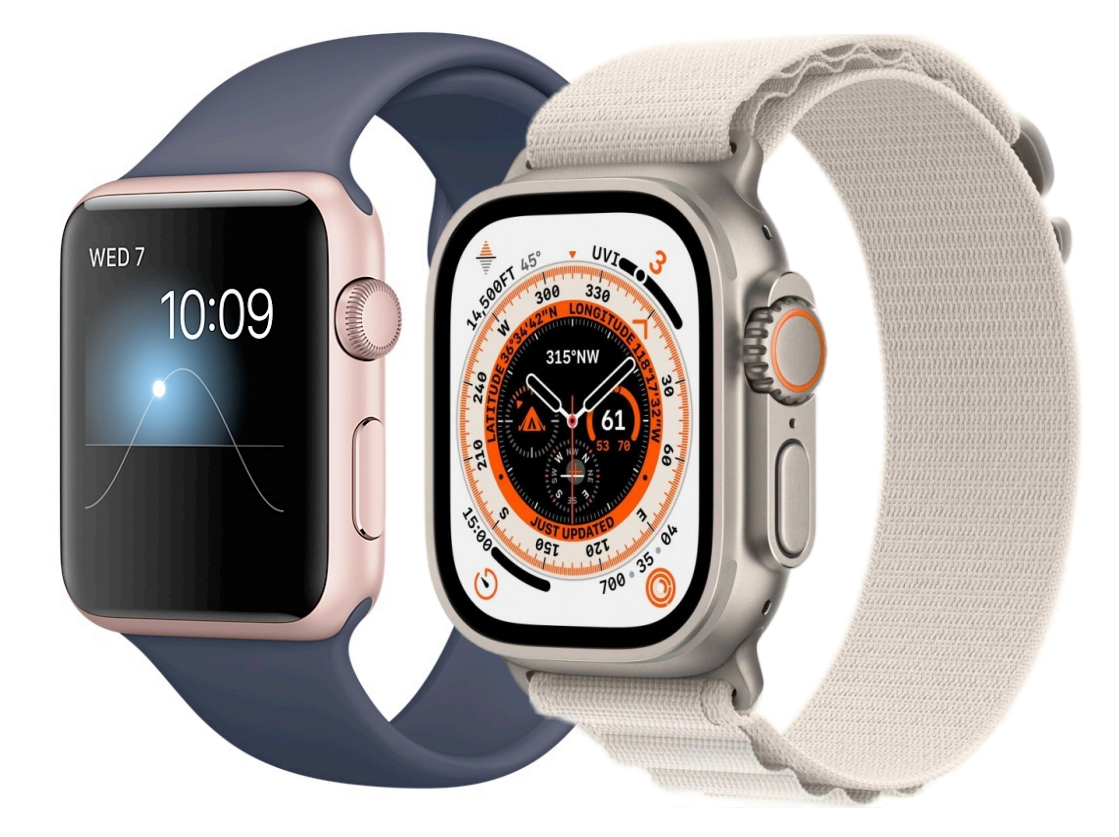

Даниил Курпачен-Hy kak Tam c yBeдомлениями об-**CTOWT BONDOC?** Ответить

## Уведомления

- Обрабатываем на часах
- Быстрые действия

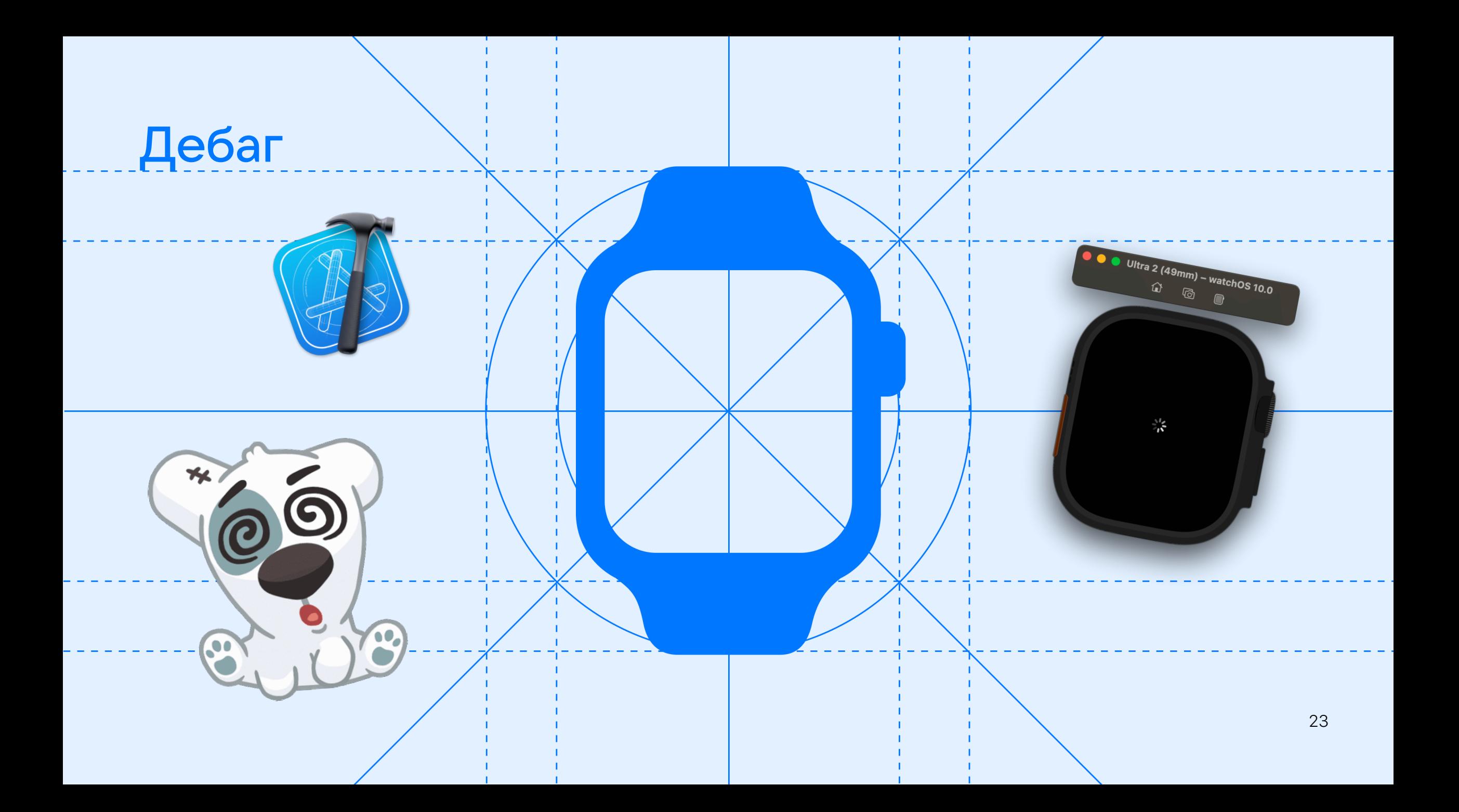

## Бетатестирование и Testrun

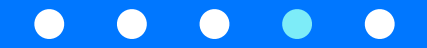

## **Testrun no Apple Watch**

Соревнование по тестированию в ограниченные сроки среди участников VK Testers

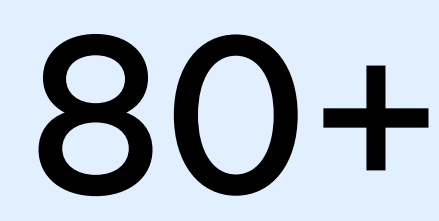

5

Дней

Участников

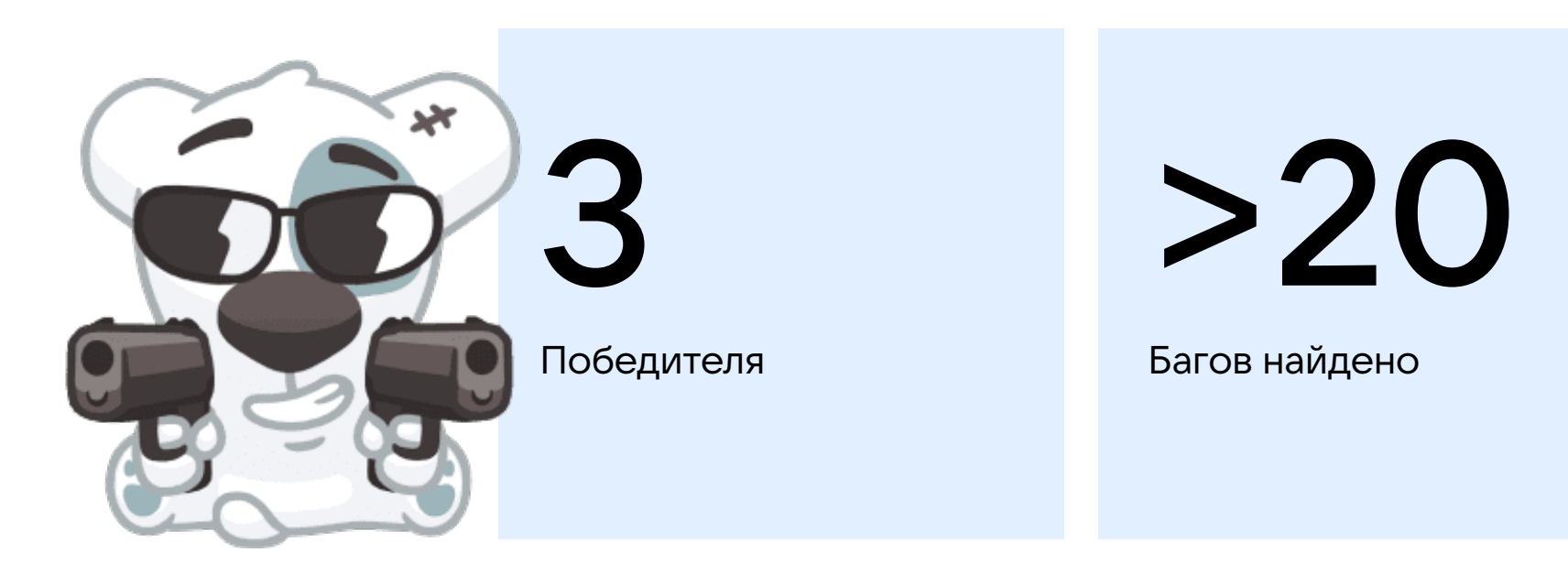

## Итоги

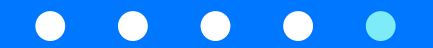

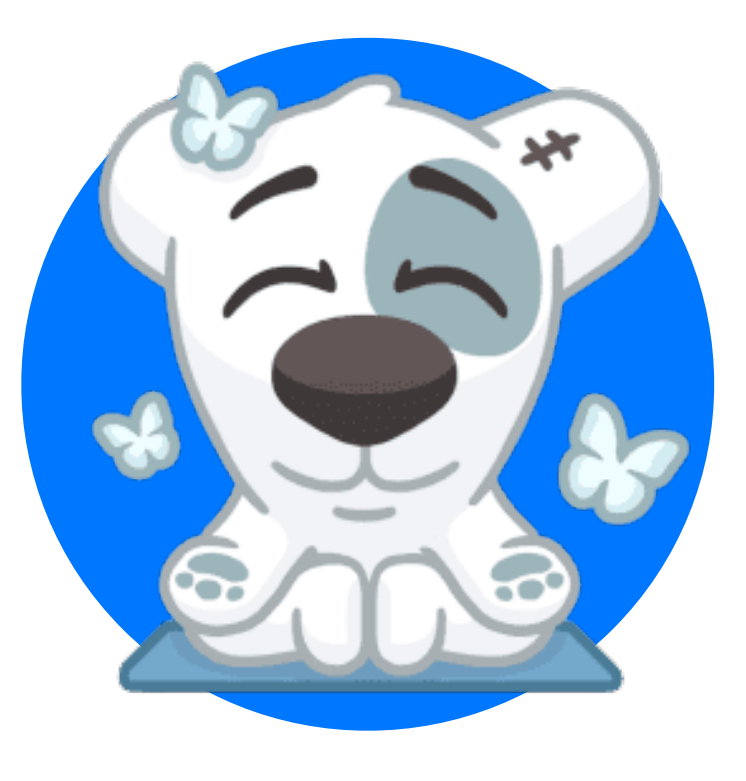

## Тестовая сборка на watchOS: что делать?

- 1. Изучаем требования и специфику платформы
- 2. Подбираем девайсы
- 3. Тестируем
- 4.PROFIT

# One more thing...

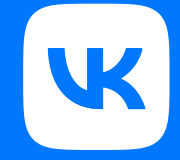

# UI-тесты на Apple Watch

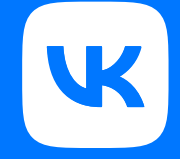

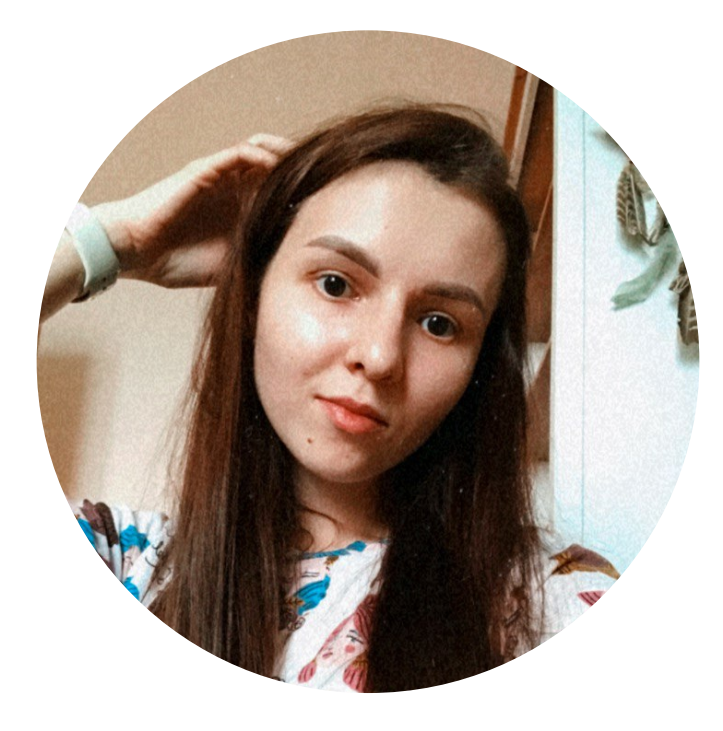

### Ксения Катаева

- Инженер по автоматизации тестирования Core iOS QA
- Работаю ВКонтакте с 2020 года

## О чем поговорим

1

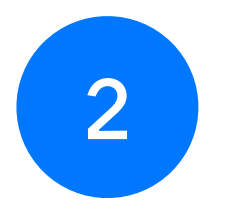

Устройство iOS UI-тестов ВКонтакте

Сложности с тестами для Apple Watch

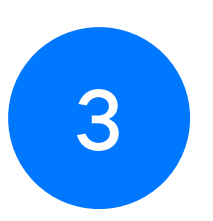

Реализация запуска тестов на Apple Watch через fastlane

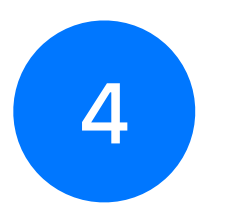

Анализ полученных результатов

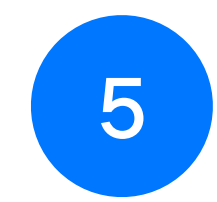

Дальнейшие планы

## iOS UI-тесты ВКонтакте

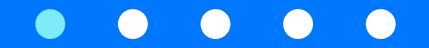

## UI-тесты для VK App

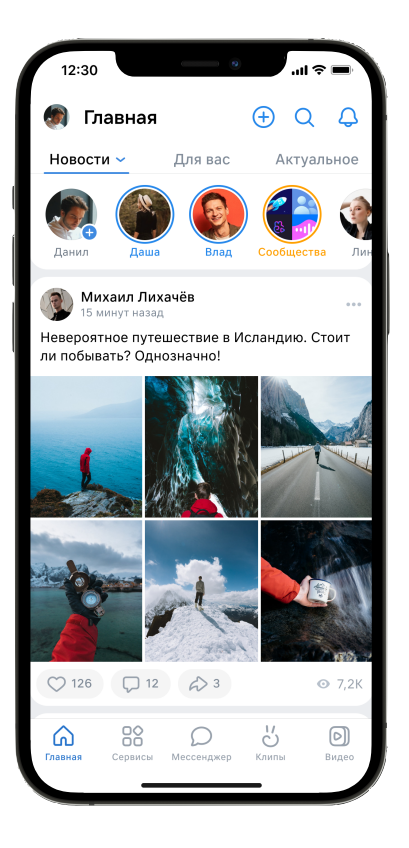

## UI-тесты для VK App

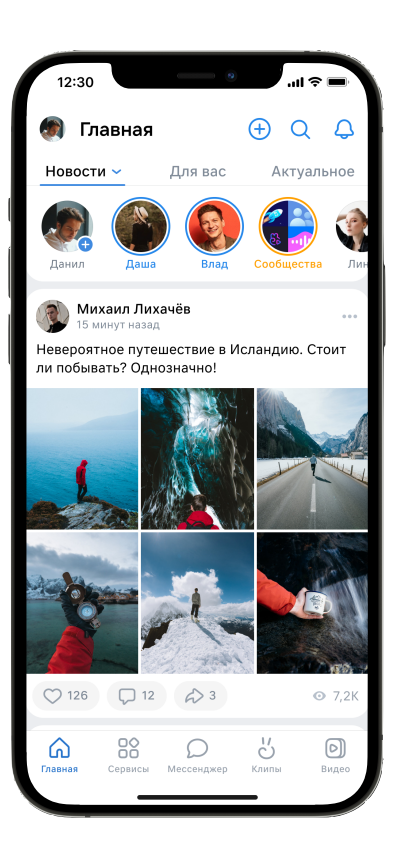

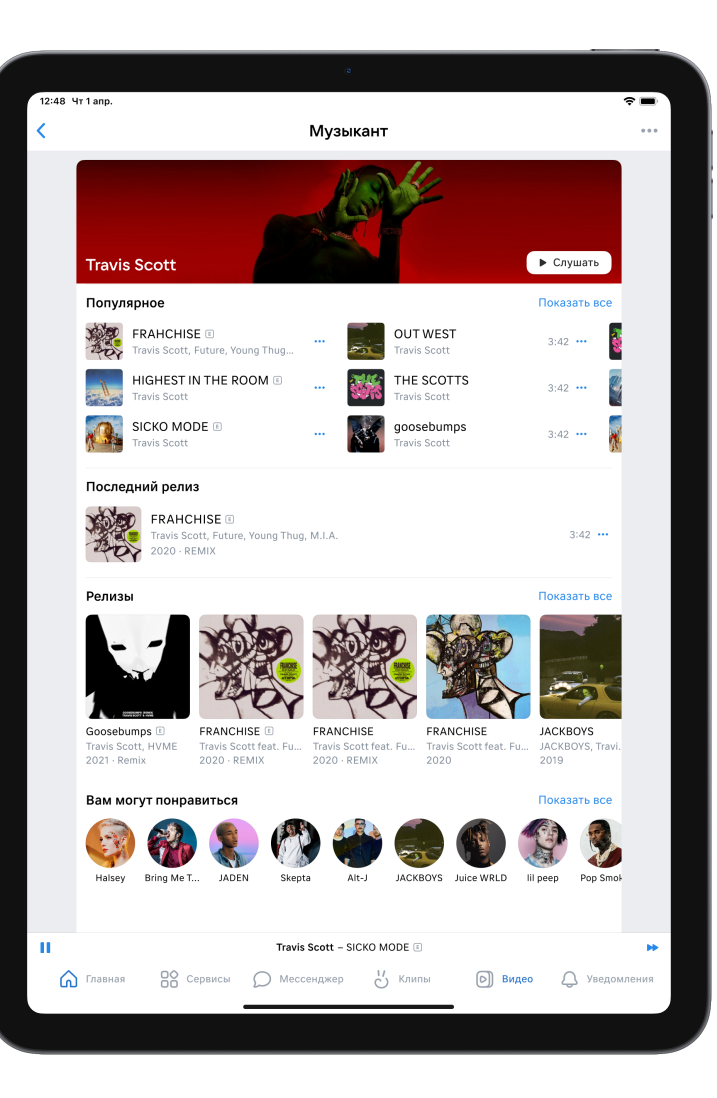

## UI-тесты для VK App

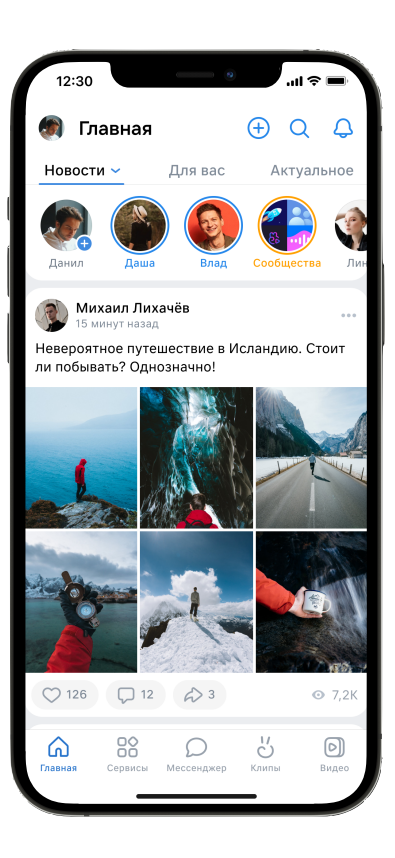

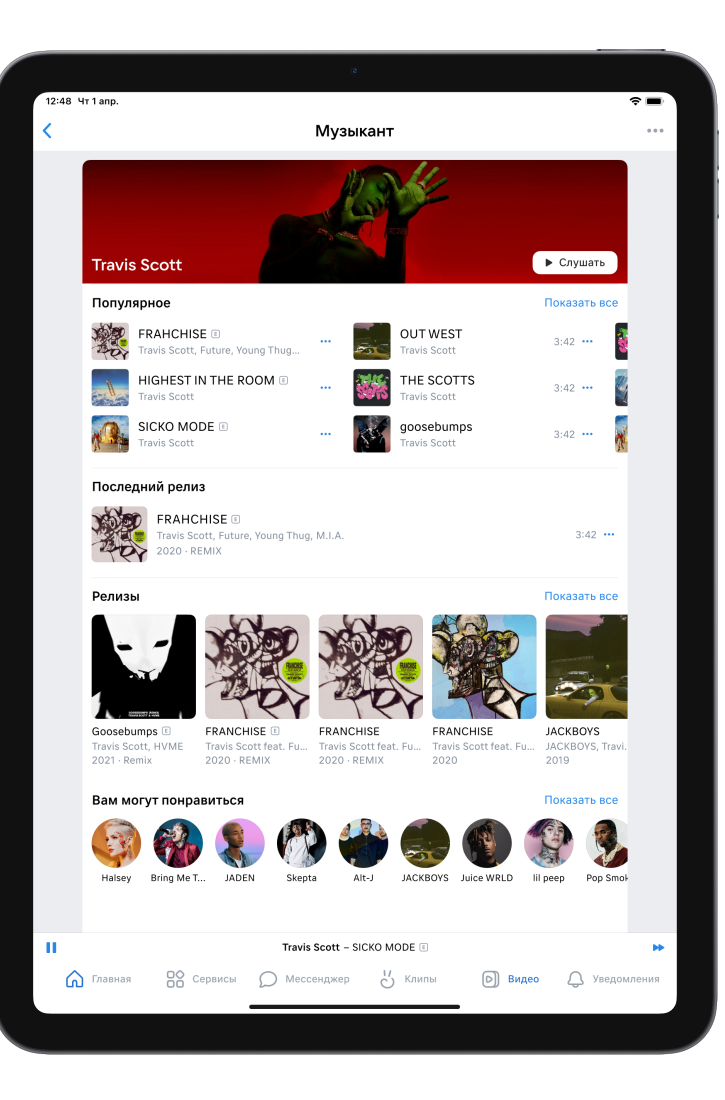

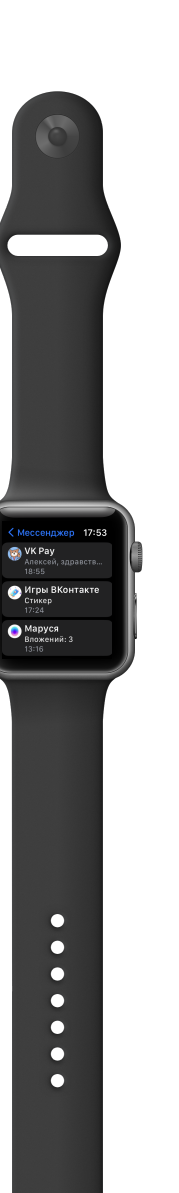

# **850+ тестов**

на iPhone / iPad

# **15 минут**

занимает регресс с учетом параллелизации

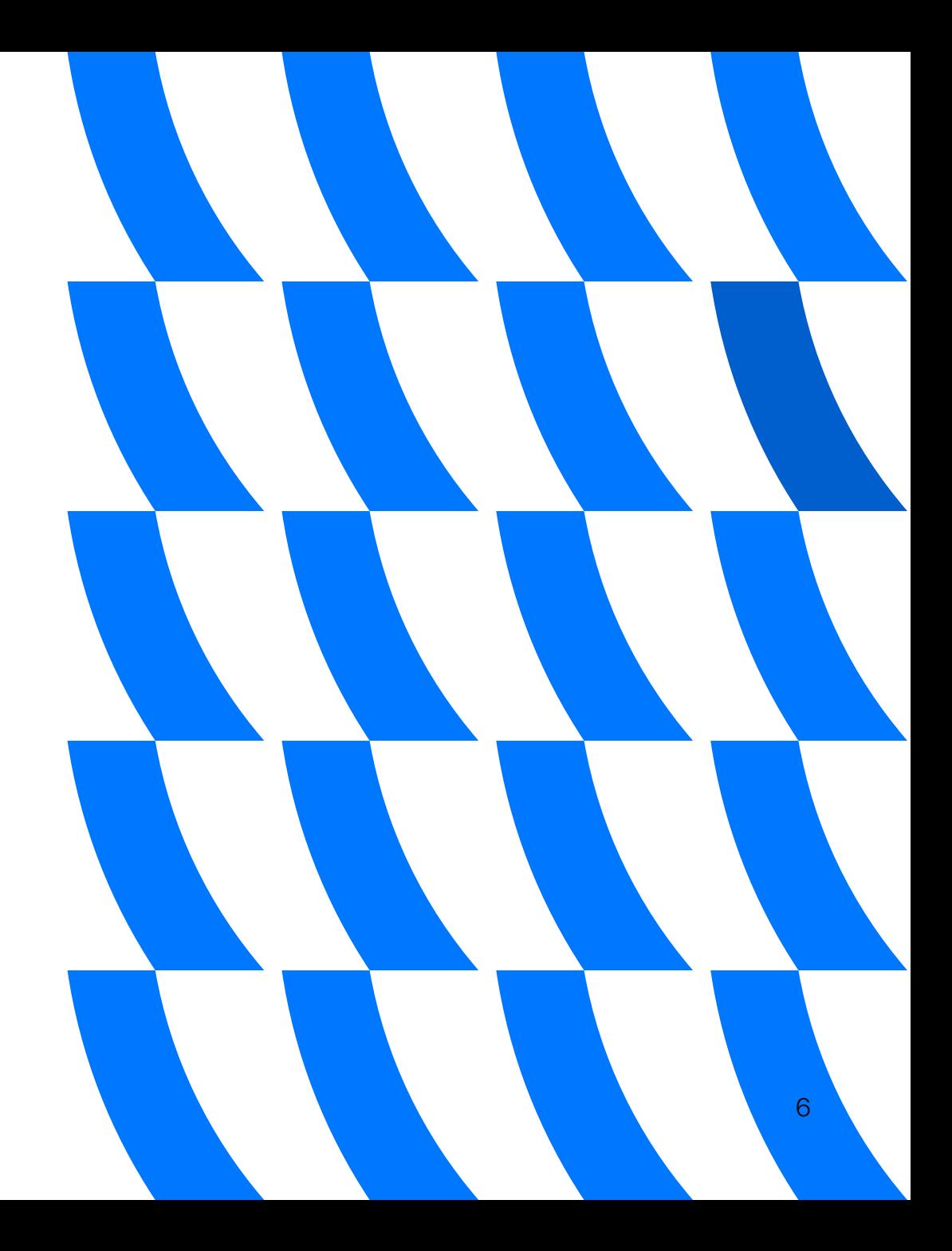
Что мы используем?

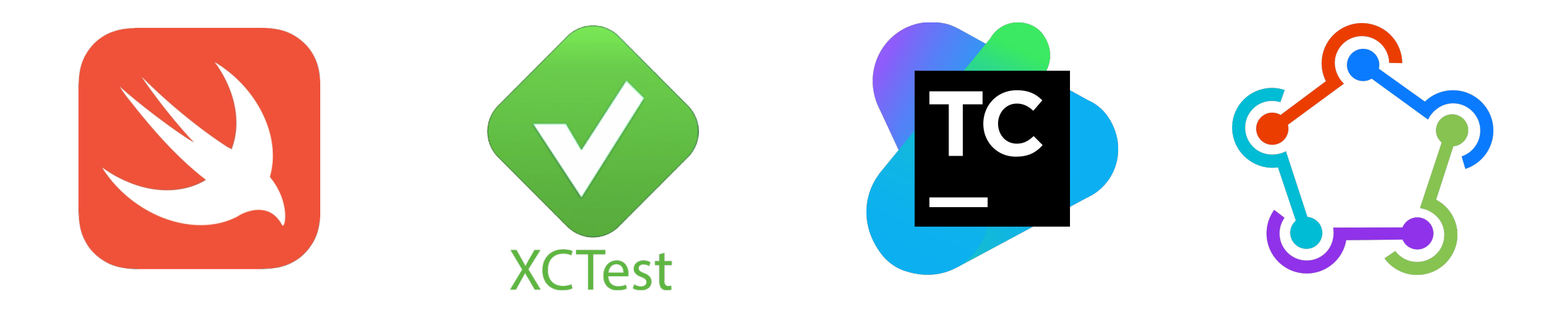

#### Особенности

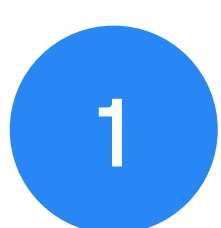

Прогоны на симуляторах

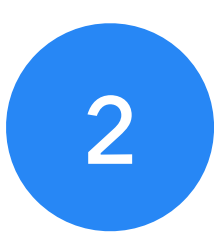

Не используем моки - прогоны на production-окружении

3

Тестовые аккаунты для авторизации в приложении

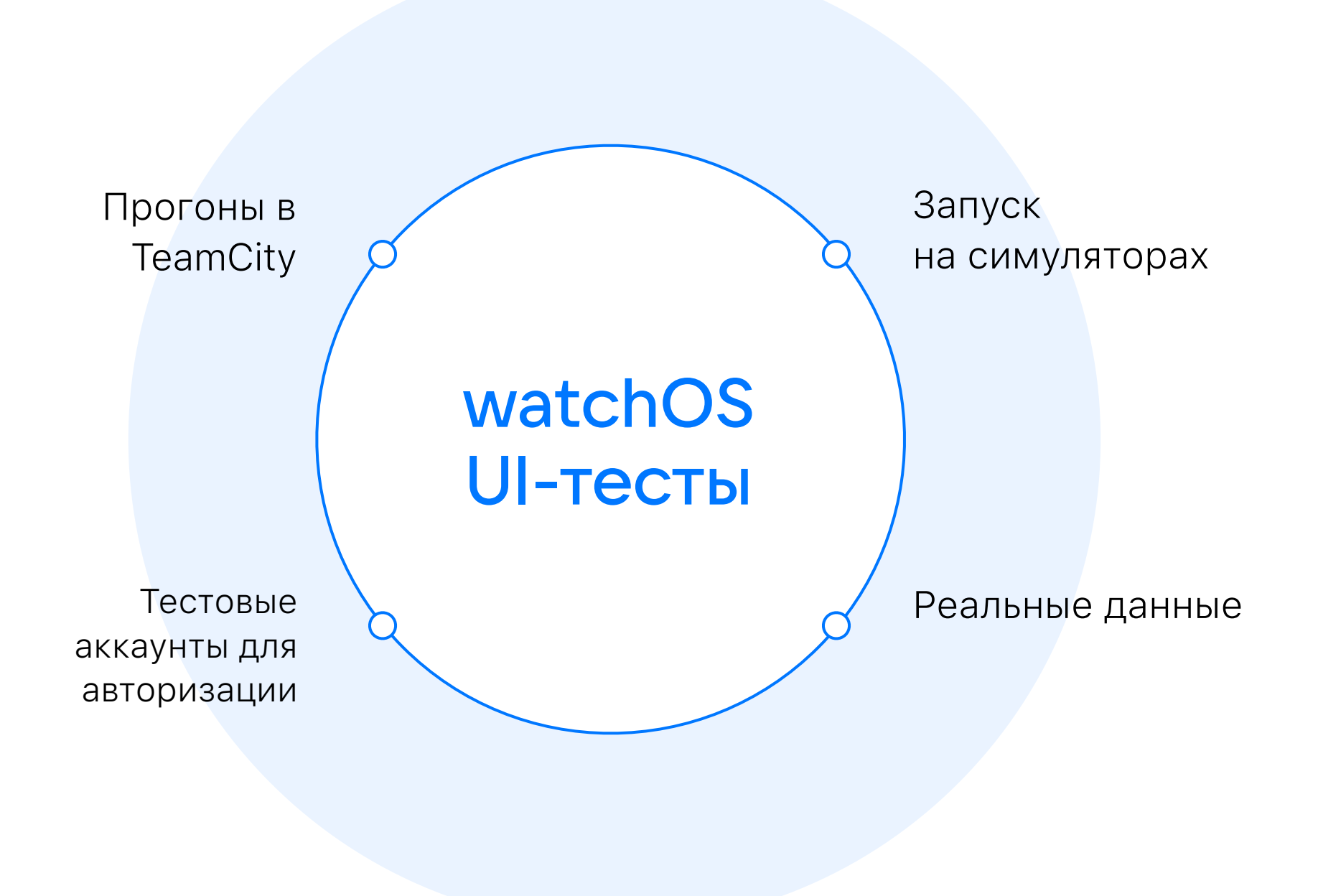

Пробуем запустить тесты на Apple Watch

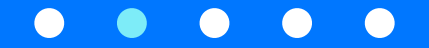

#### Особенности автоматизации на watchOS

- Наличие пары девайсов Apple Watch и iPhone
- Основное приложение на iOS и приложениекомпаньон на watchOS
- Канал связи между девайсами не контролируется никем, кроме Apple
- Мало информации в открытом доступе

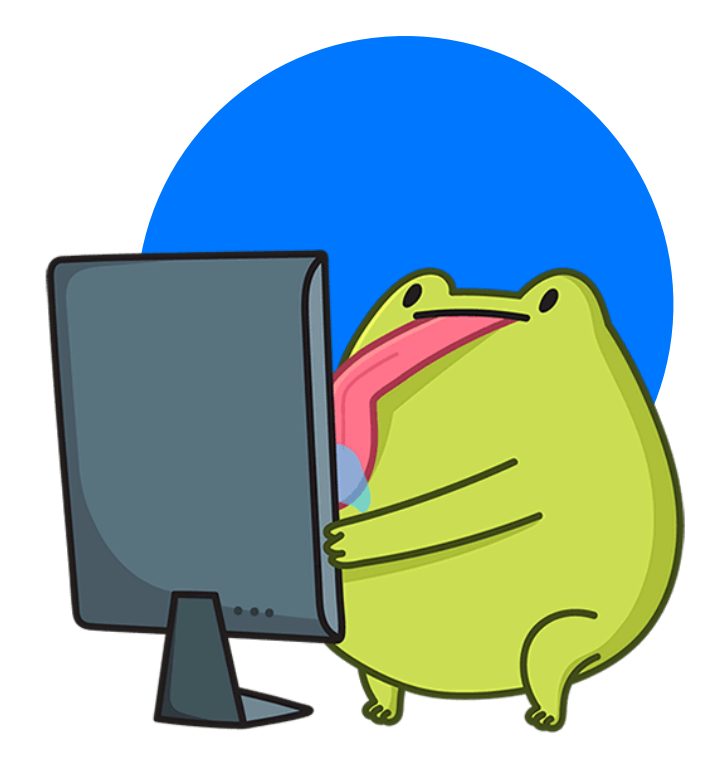

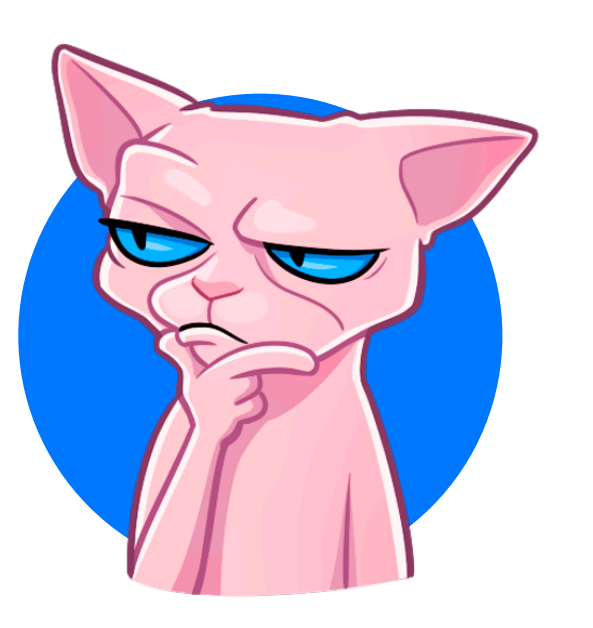

## С чего начать?

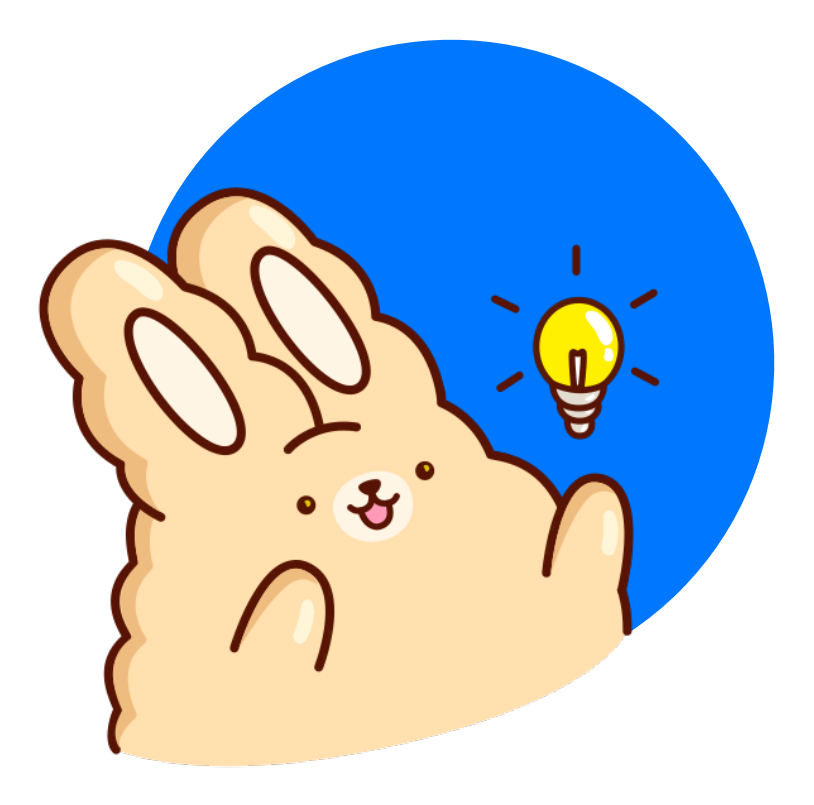

#### С чего начать?

- Добавить в проект таргет с тестами под watchOS
- Написать тест на запуск приложения

#### Добавляем новый таргет

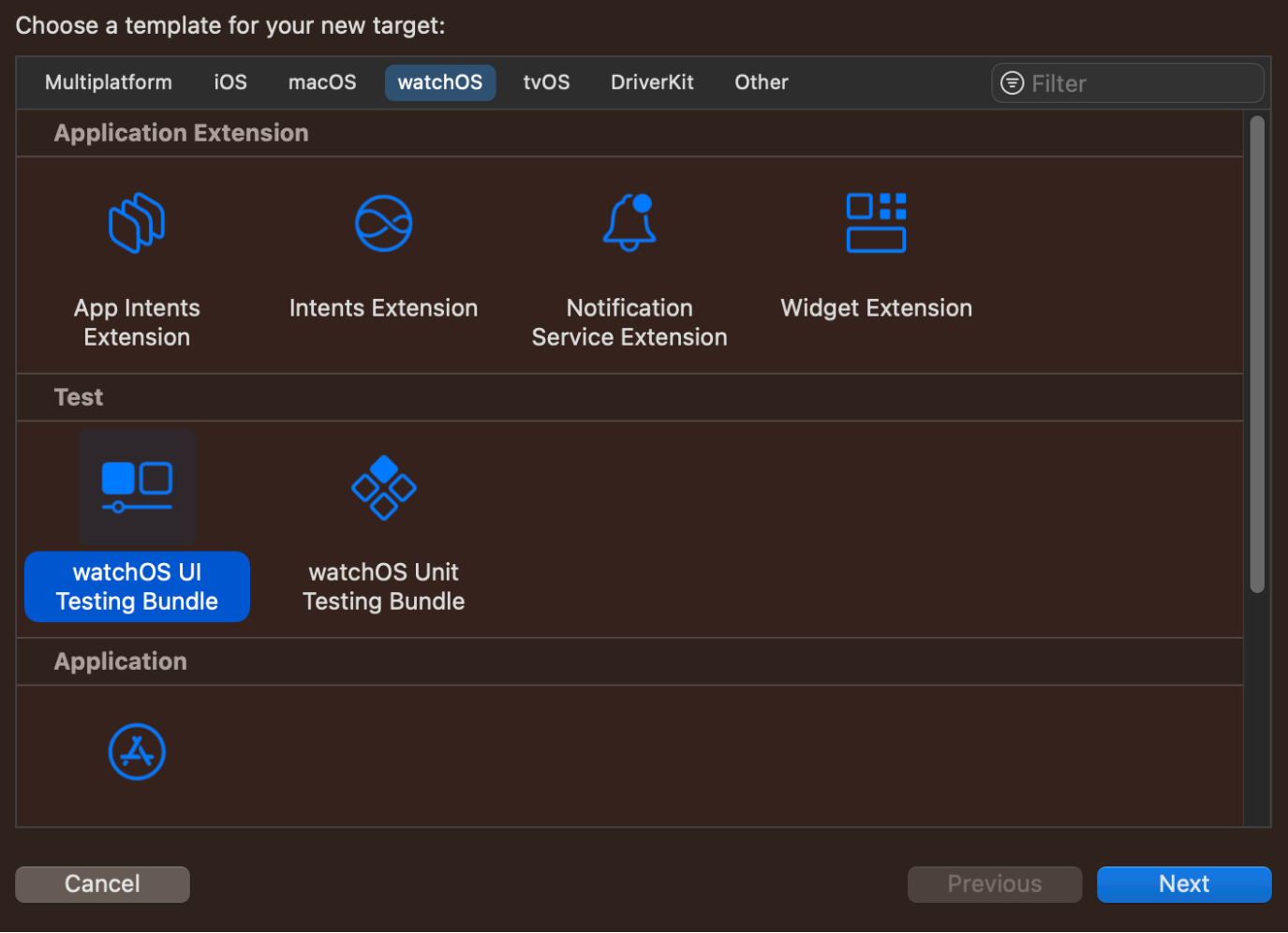

#### Указываем таргет-приложение

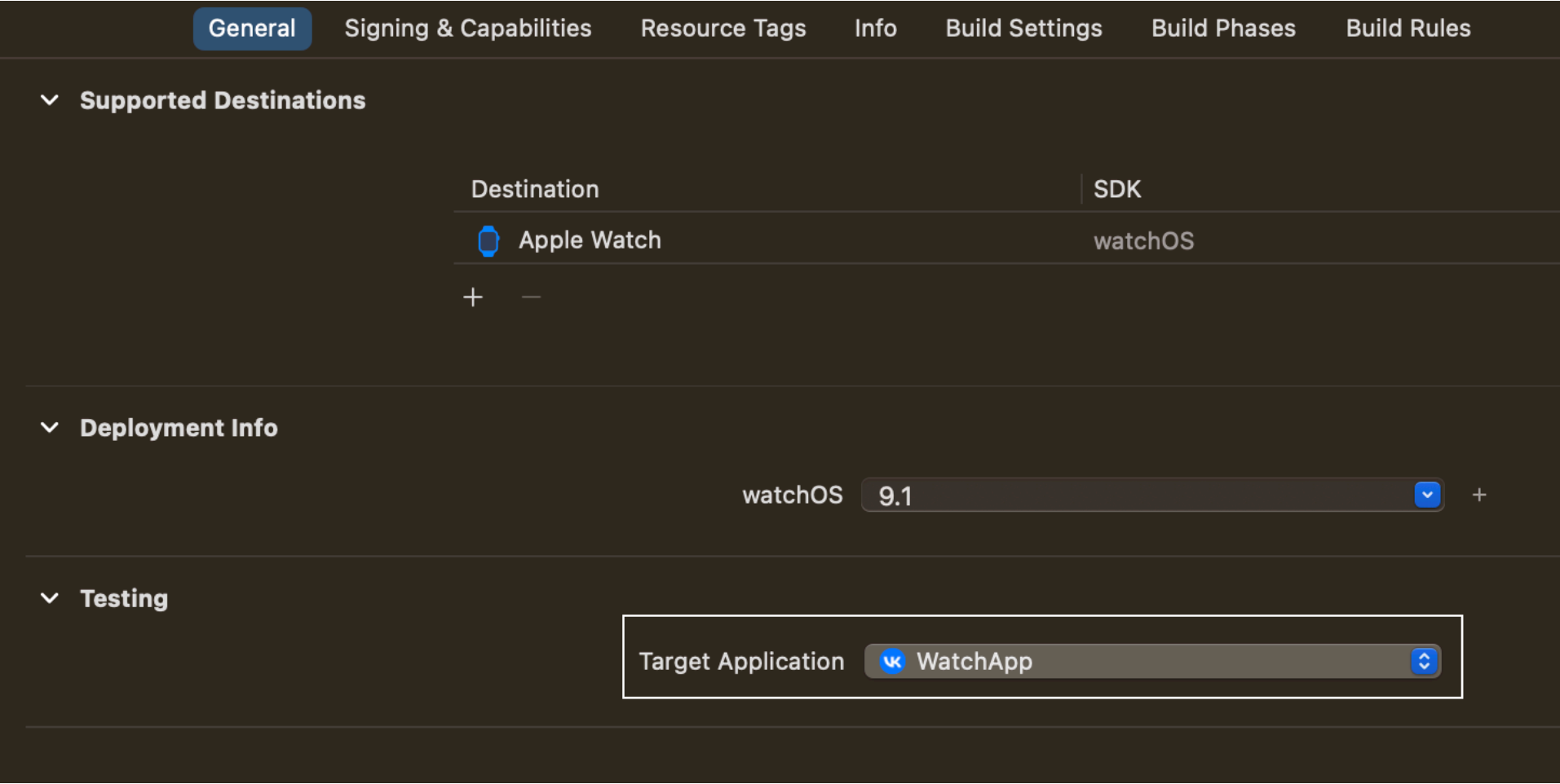

#### Пишем тест

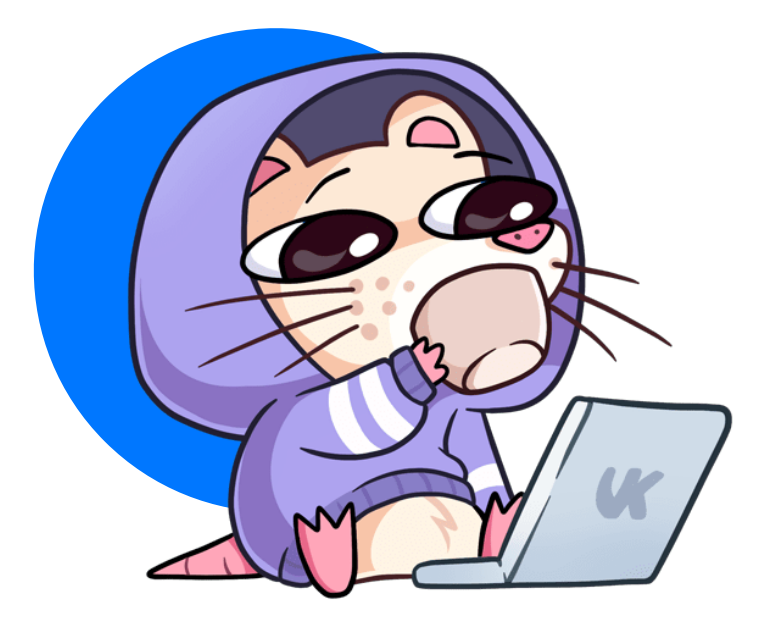

import XCTest

 $\big\}$ 

final class WatchAppUITests: XCTestCase { func testLaunchApp() {<br>XCUIApplication().launch()  $\}$ 

#### Проблема: авторизация в приложении

- Запускается только симулятор Apple Watch
- Нет доступа к основной функциональности приложения без авторизации

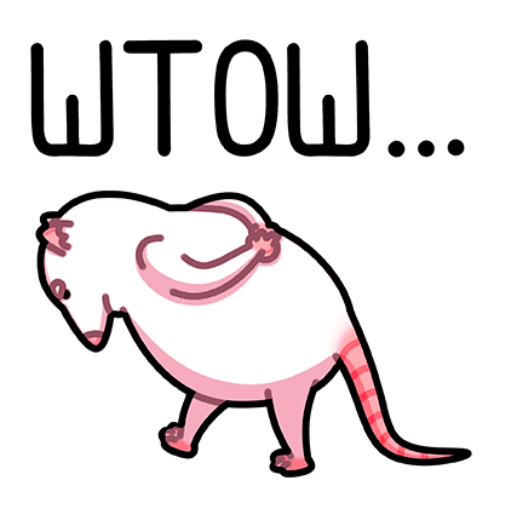

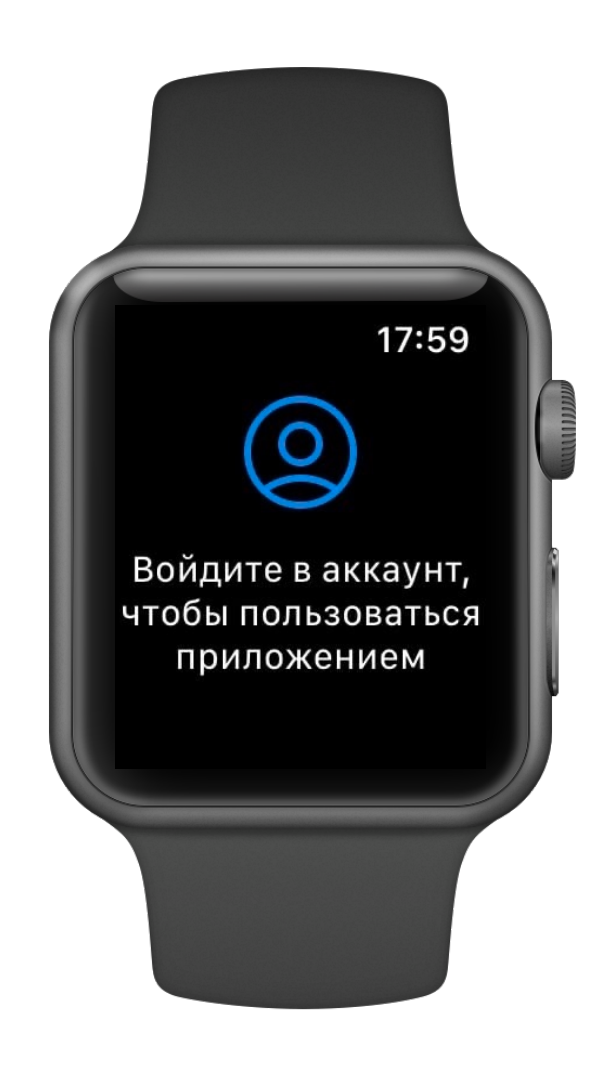

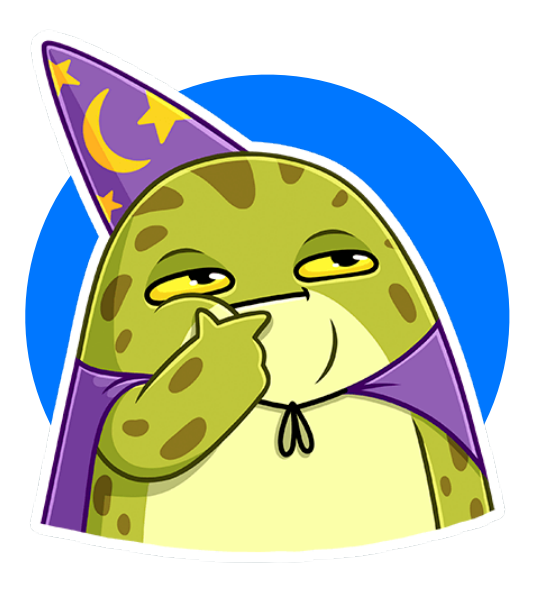

### Как авторизоваться в приложении на Apple Watch?

#### Авторизация на Apple Watch

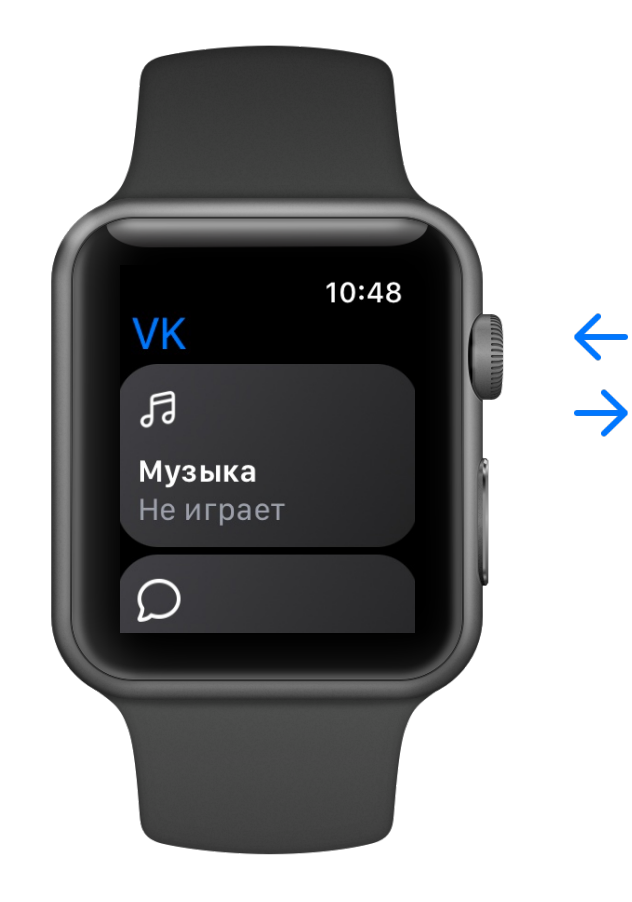

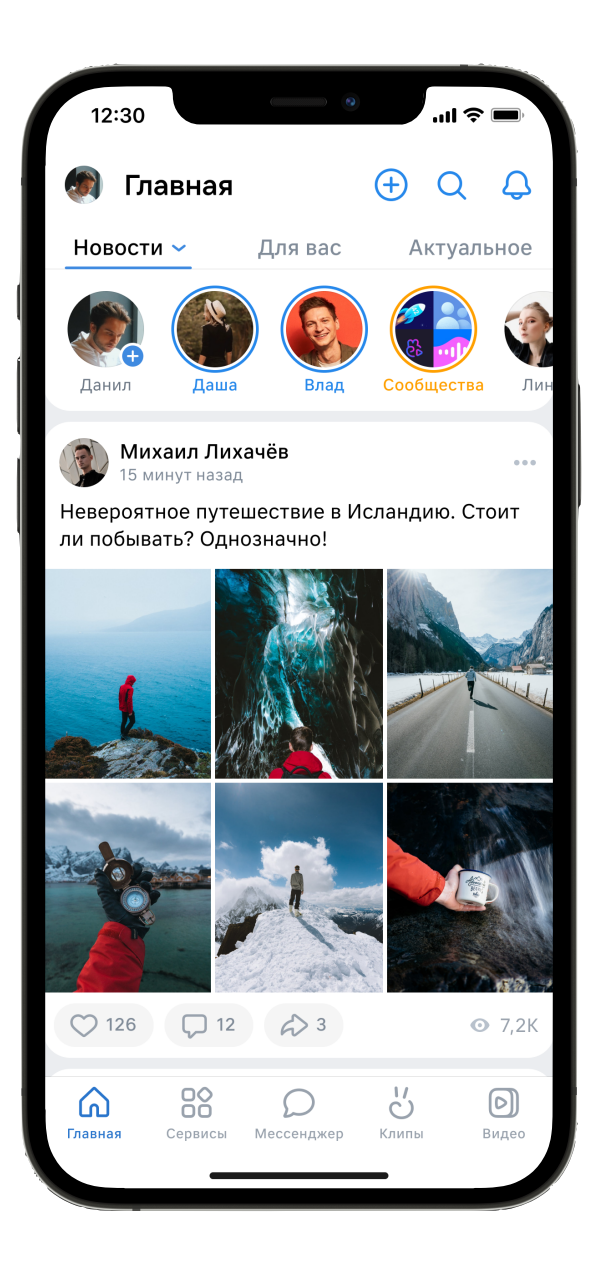

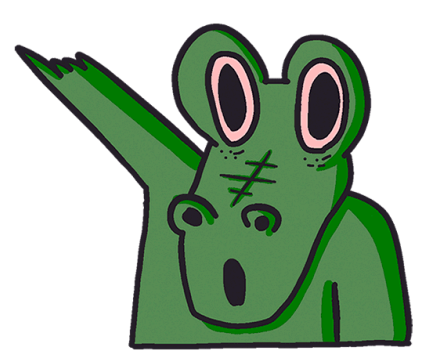

#### Решение: последовательный запуск приложений

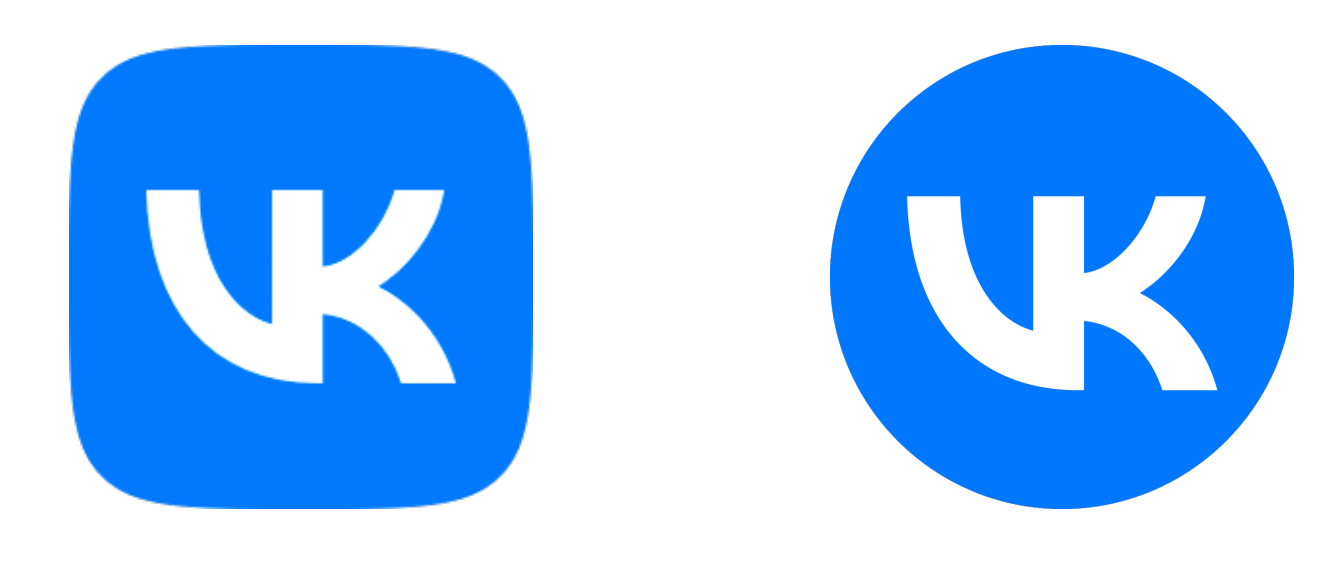

1 шаг: запуск VKApp 2 шаг: запуск WatchApp

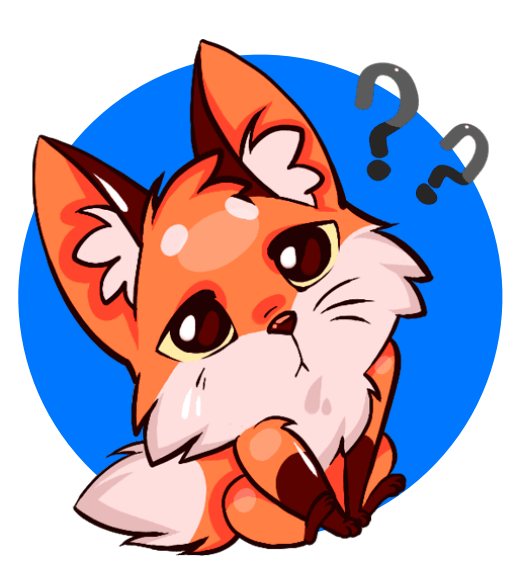

Можно ли реализовать этот сценарий в тестах?

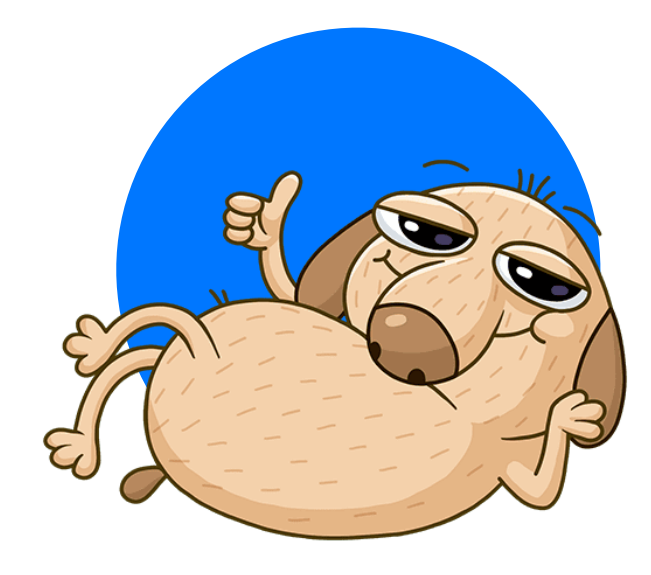

## Да, в этом нам поможет fastlane

Механика запуска тестов через fastlane

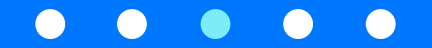

#### Скрипт для запуска тестов *<u>Hepes fastlane</u>*

- Пути до заранее собранных  $\bullet$ приложений
- Логин и пароль для авторизации  $\bullet$

> fastlane watch ui tests vk\_app\_path:"<path to VKClient.app>" watch\_app\_path:"<path to WatchApp.app>" vk start login: "<login; password>"

 $\bullet\bullet\bullet$ 

1

2

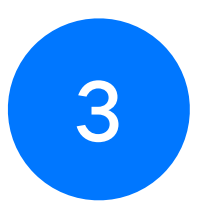

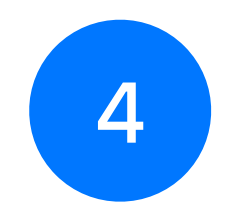

Создать симулятор iPhone Создать симулятор Apple Watch

Создать пару между iPhone и Apple Watch Установить необходимые приложения

5

Запустить основное приложение с дальнейшей авторизацией

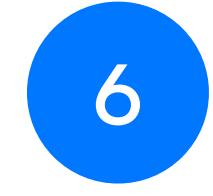

Запустить приложение на часах

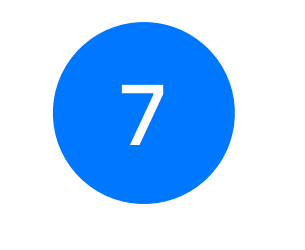

Запустить тесты

#### Создание симулятора iPhone

```
private_lane :prepare_device do |options|
    iphone simulator = SimCtl.create device(options[:name],
                                                 options[:devicetype],
                                                options[:runtime]
\overline{\phantom{a}} iphone_simulator.install(options[:application])
 …
end
```
#### Создание пары между Apple Watch и iPhone

```
private lane : prepare watch simulator do |options|
    watch simulator = SimCtl.create device(options[:name],
                                                  options[:devicetype],
                                                 options[:runtime]
\overline{\phantom{a}}
```
"xcrun simctl pair  $\#$ {watch simulator.udid}  $\#$ {options[:iphone udid]}"

```
watch simulator.install(options[:application])
```
end

…

#### Запуск приложений

"xcrun simctl launch #{iphone\_simulator.udid} #{vk\_app\_bundle\_id} -VK\_START\_LOGIN \"#{options[:vk\_start\_login]}\""

"xcrun simctl launch #{watch\_simulator.udid} #{watch\_app\_bundle\_id}"

#### Запуск тестов

```
lane :watch_ui_tests do |options|
    scan\_args = \{ workspace: options[:workspace],
        scheme: options[:scheme],
         parallel_testing: true
     }
 …
     scan(scan_args)
     …
end
```
#### Запуск тестов

- Запускается пара симуляторов
- Часы получают токен с телефона и подтягивают сессию

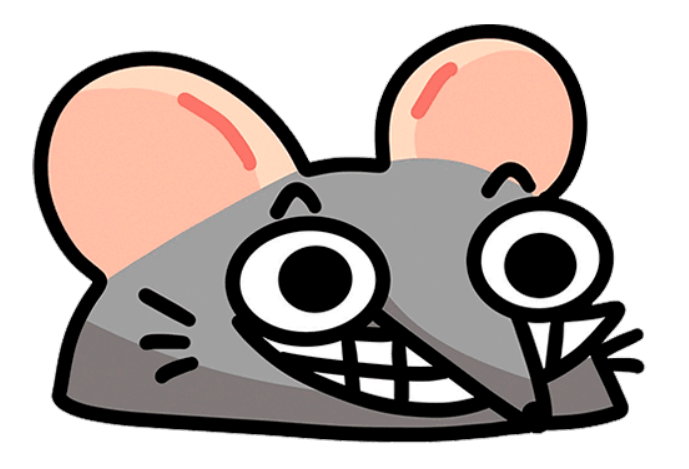

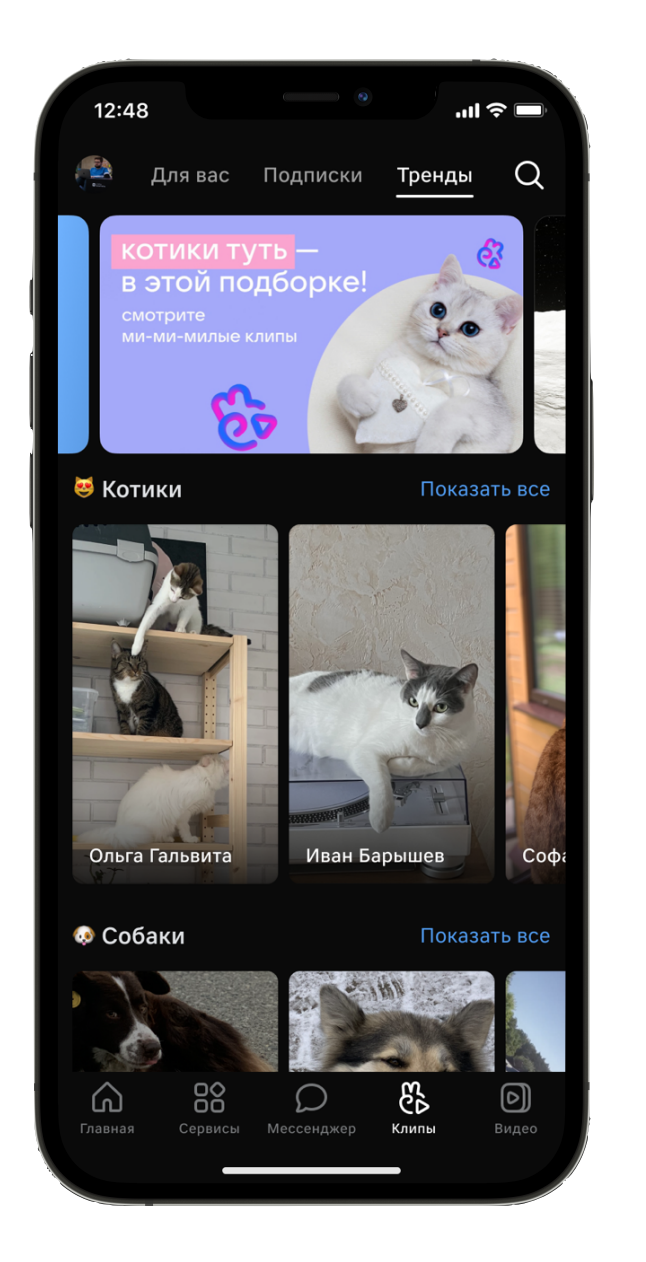

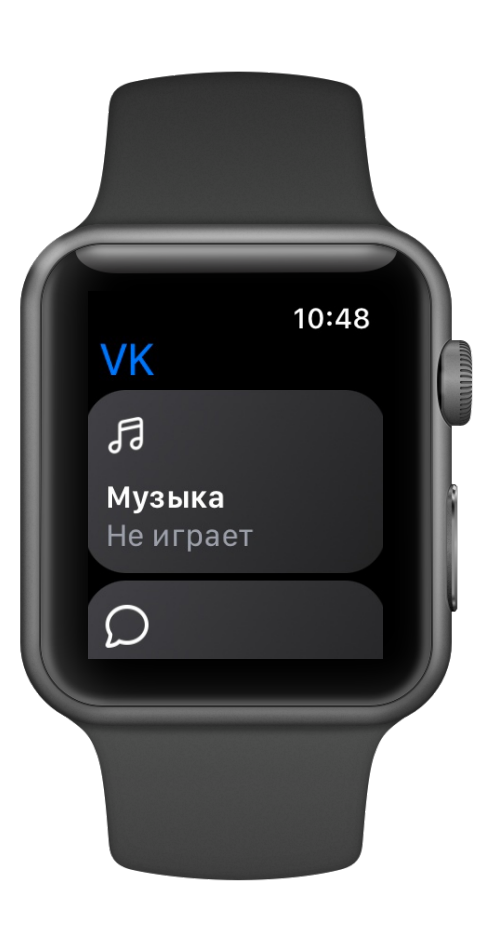

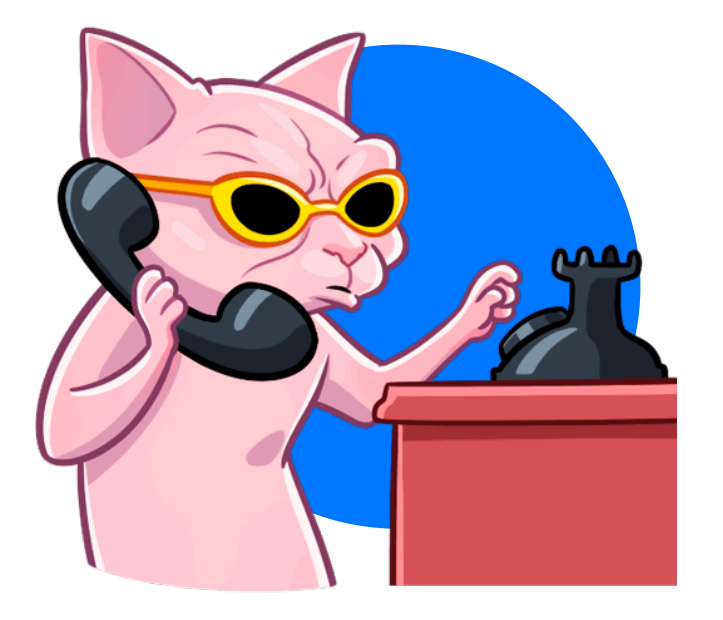

### Как там с запуском тестов в Xcode обстоит вопрос?

#### Локальный запуск тестов в Xcode

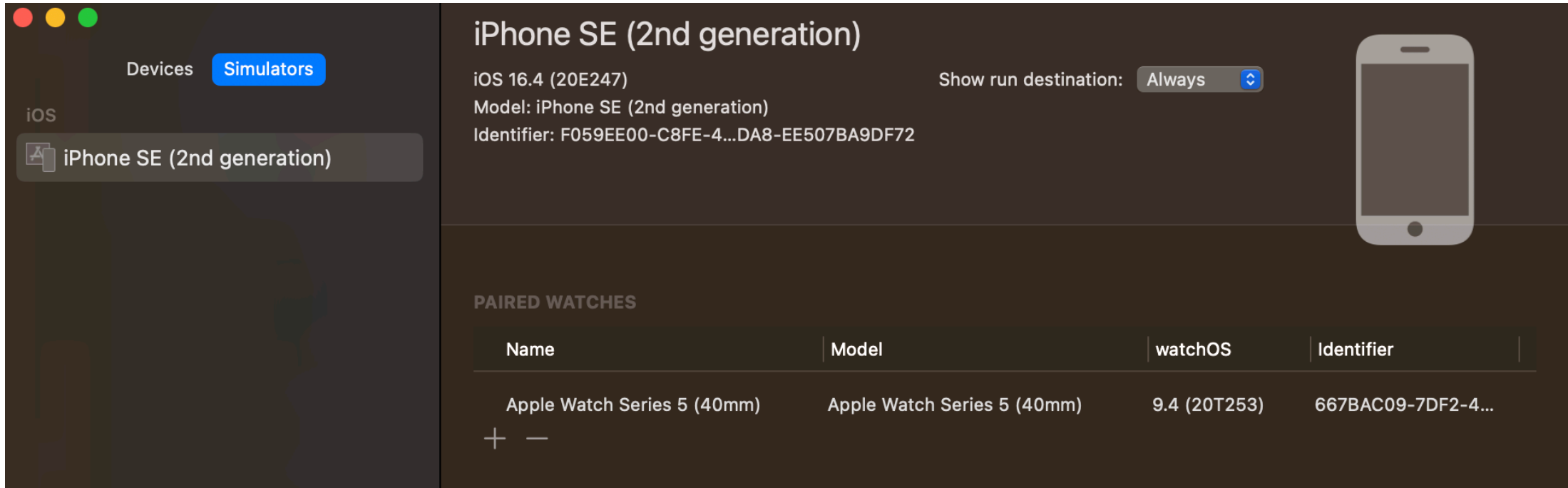

#### Локальный запуск тестов в Xcode

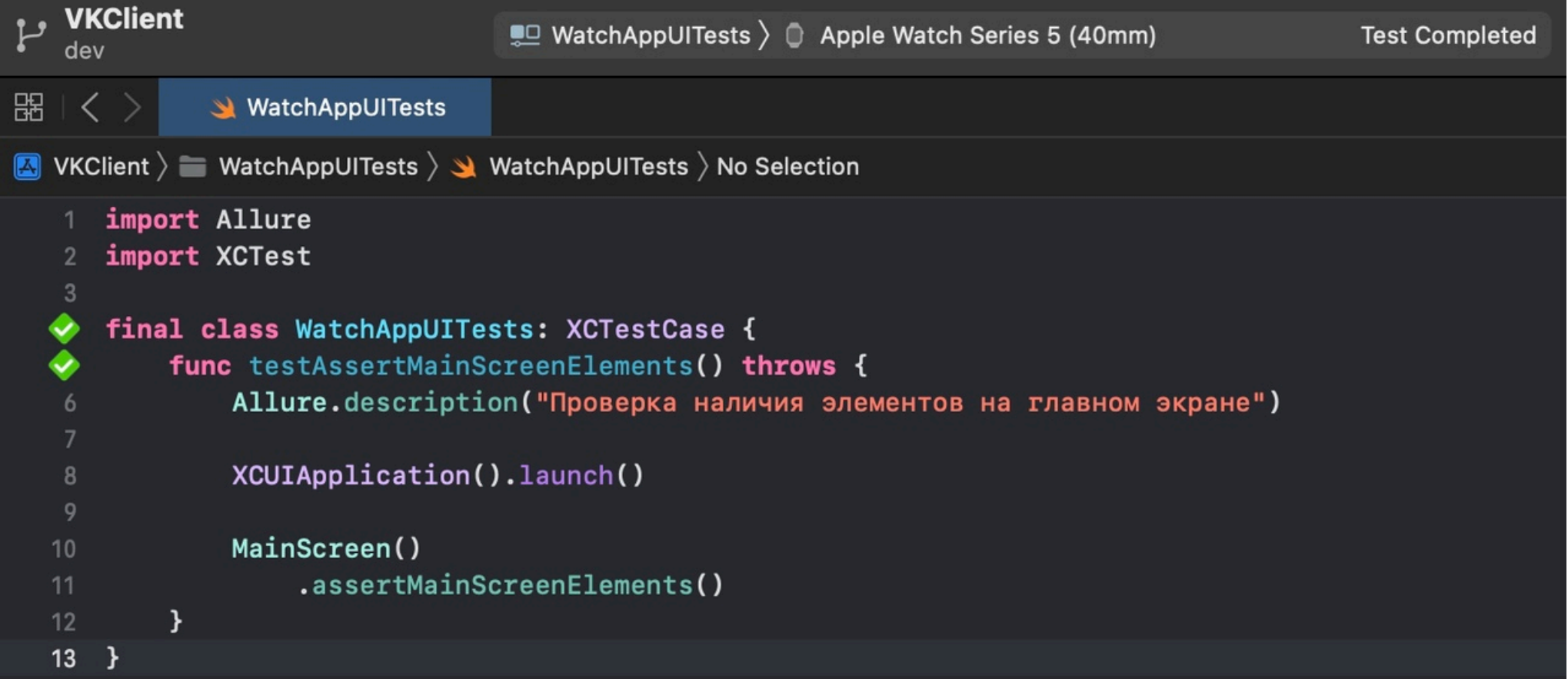

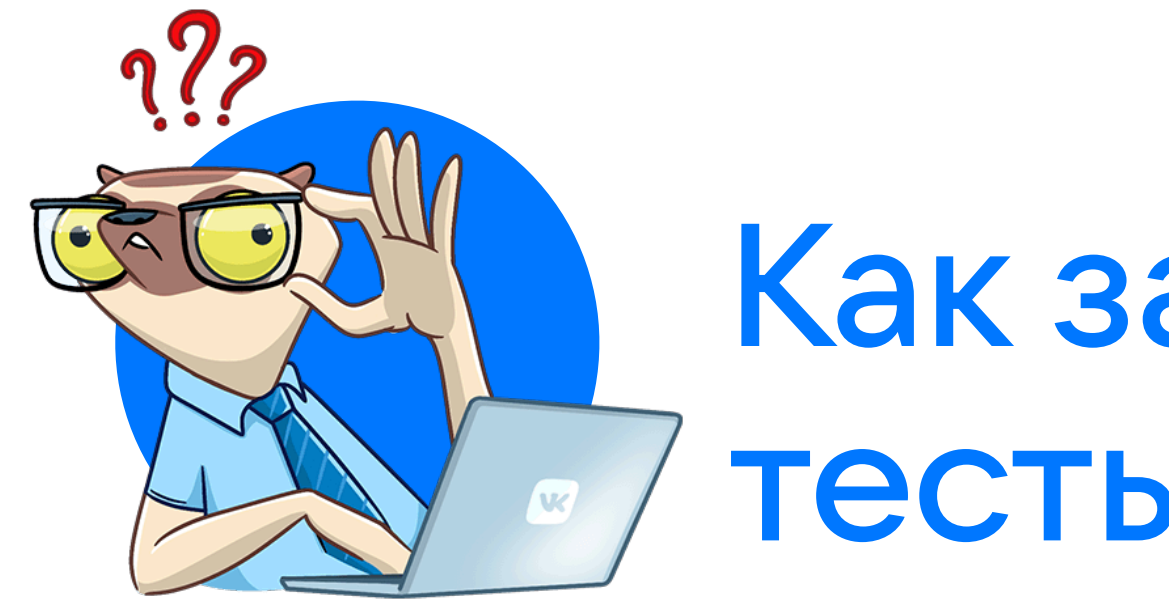

# Как запустить тесты на CI?

#### Запуск тестов через fastlane на CI

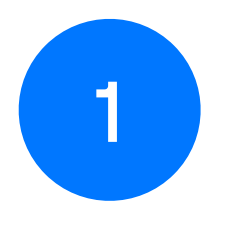

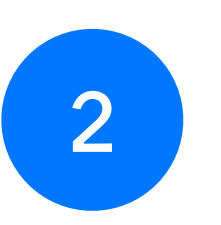

Добавить новую билд-конфигурацию

Собрать клиент перед запуском тестов

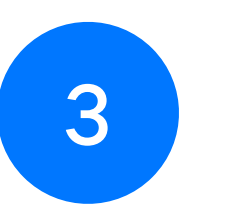

Получить собранные приложения для дальнейшей установки

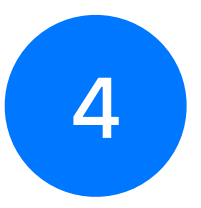

Выполнить скрипт для запуска тестов

#### Запуск тестов через fastlane на CI

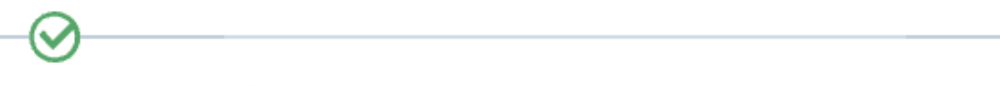

Build vk-client-development v

UI Tests Regress Watch WatchApp ~

 $\sim$  mm build\_products.zip 278.97 MB

∞

- $\vee$  Debug-iphonesimulator
	- > VKClient.app
- $\vee$  Debug-watchsimulator
	- $\geq$  WatchApp.app

## Что мы получили?

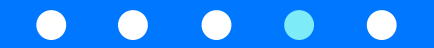

#### Что мы получили?

- Решение проблемы с авторизацией в приложении на часах
- Локальный запуск тестов в Xcode
- Запуск тестов в TeamCity

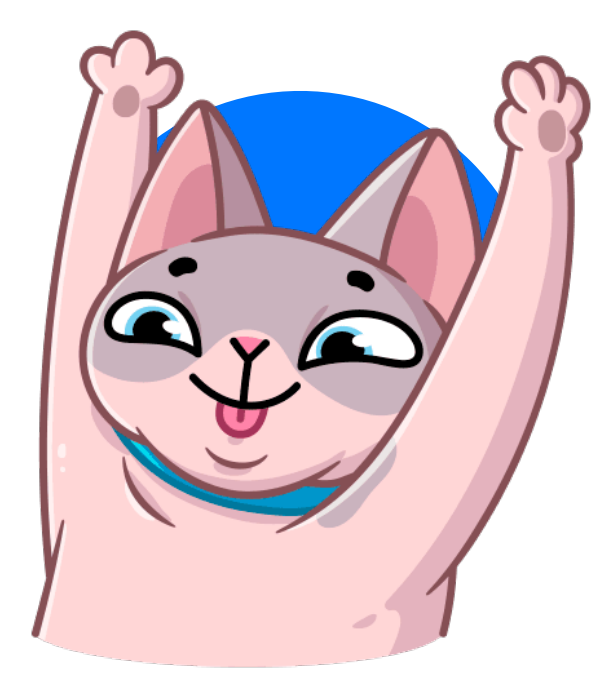

#### Ожидание

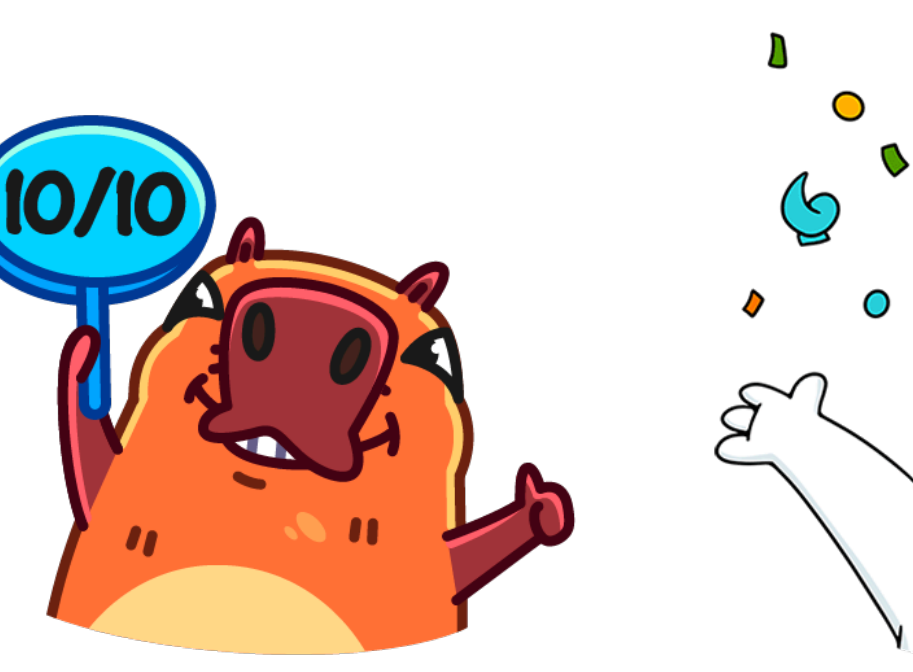

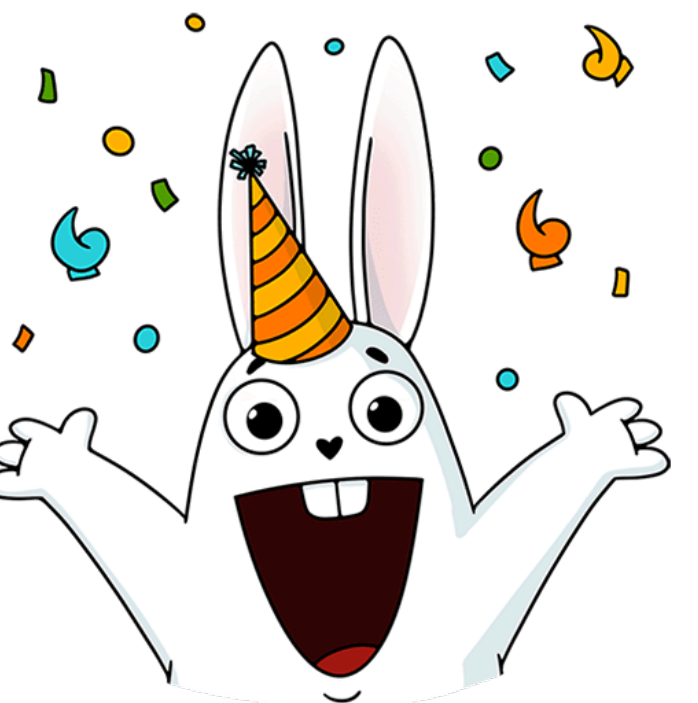

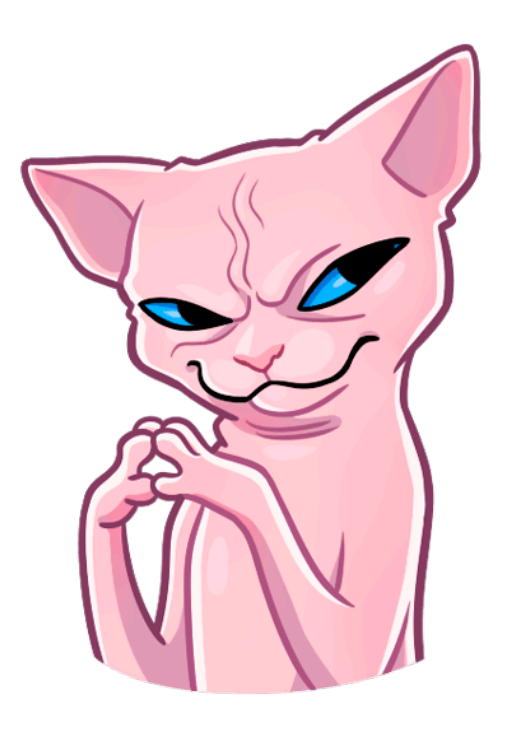

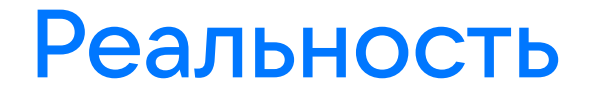

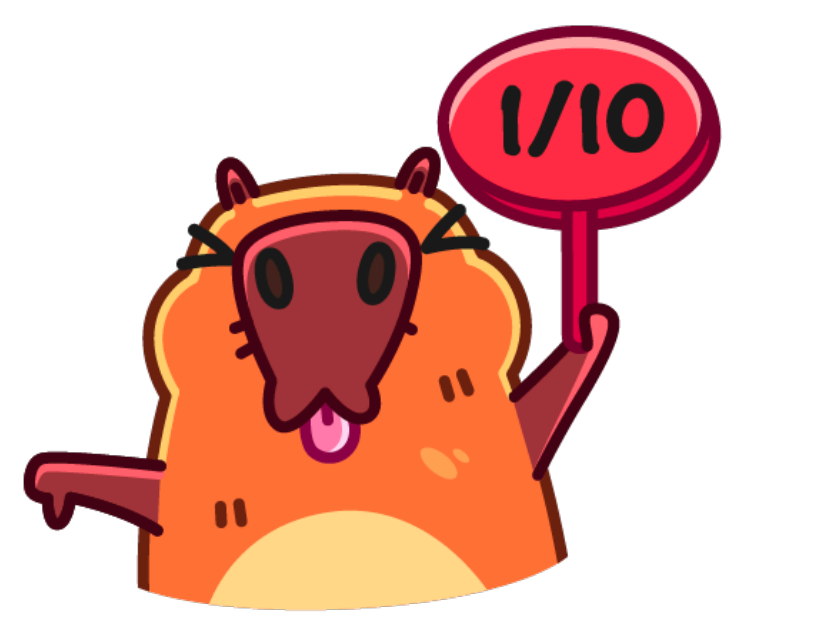

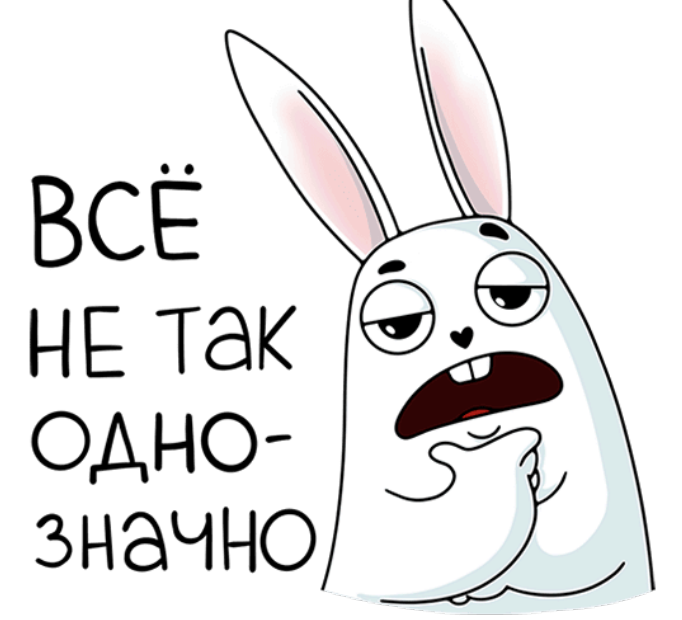

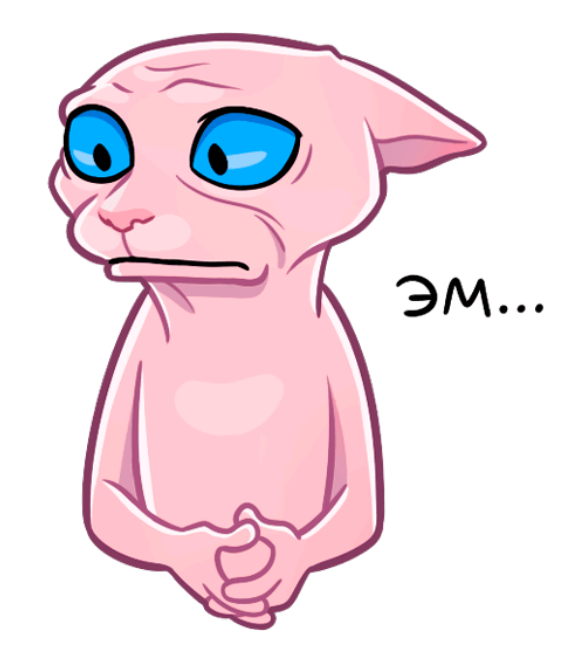

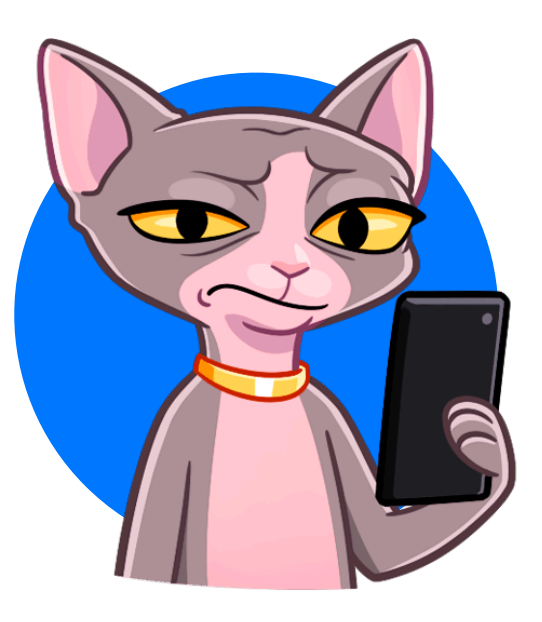

Проблема: нестабильный проброс авторизации

#### Авторизация на Apple Watch

# $\sim$ 10 секунд

требуется для синхронизации часов и телефона после запуска приложений

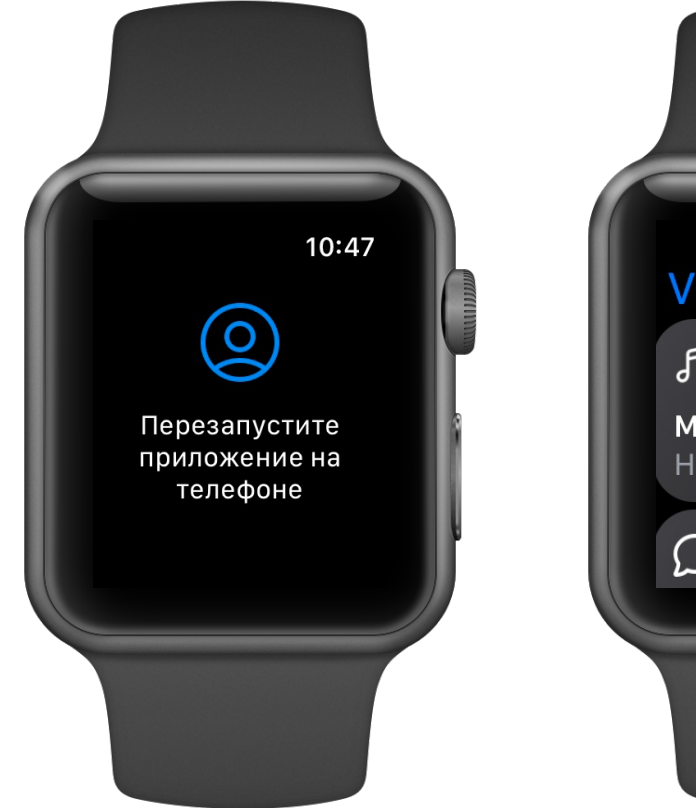

10:48 **VK**  $\sqrt{3}$ Музыка Не играет
#### Авторизация на Apple Watch

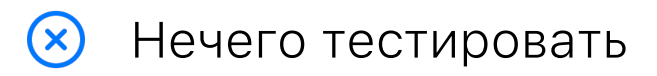

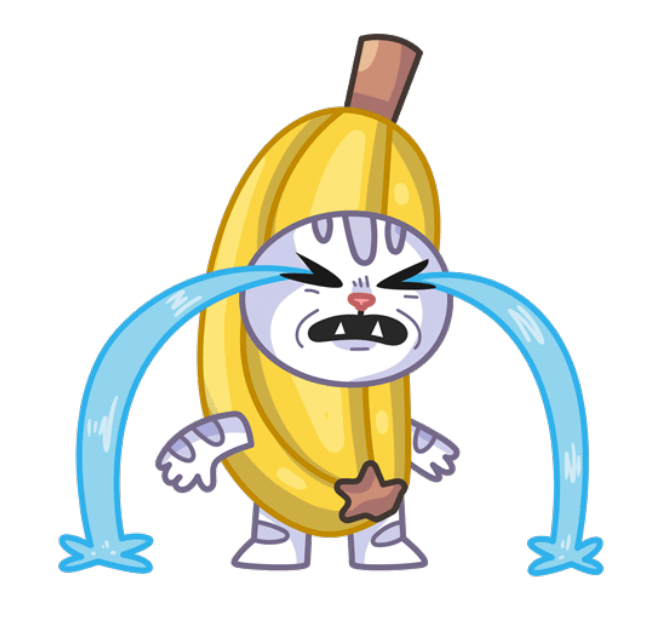

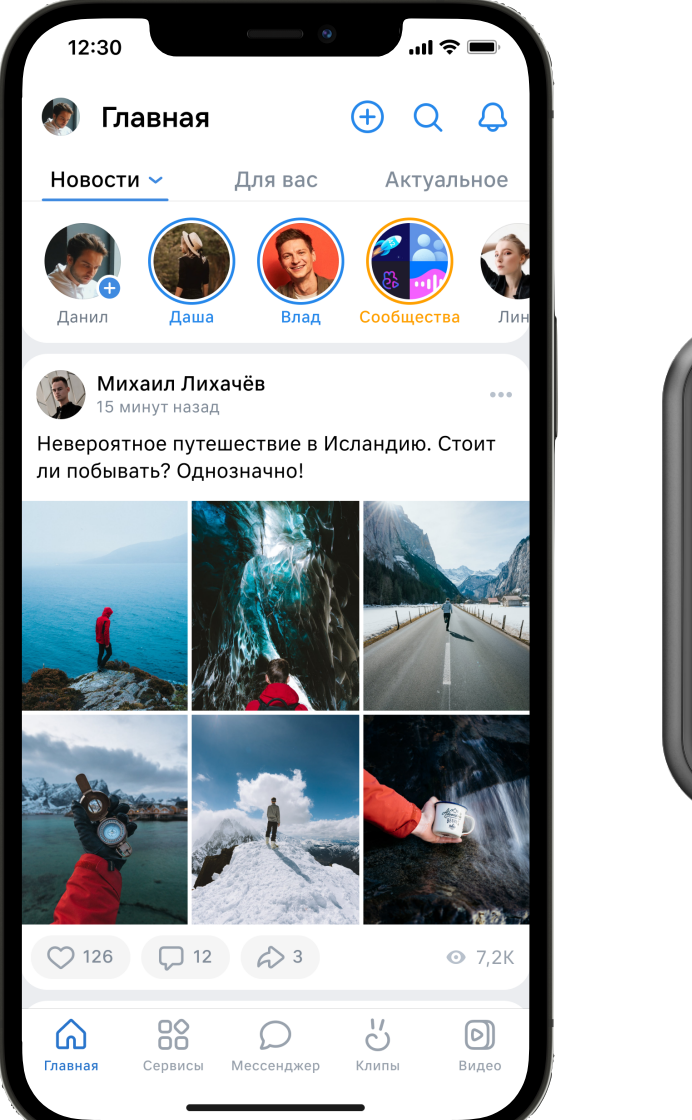

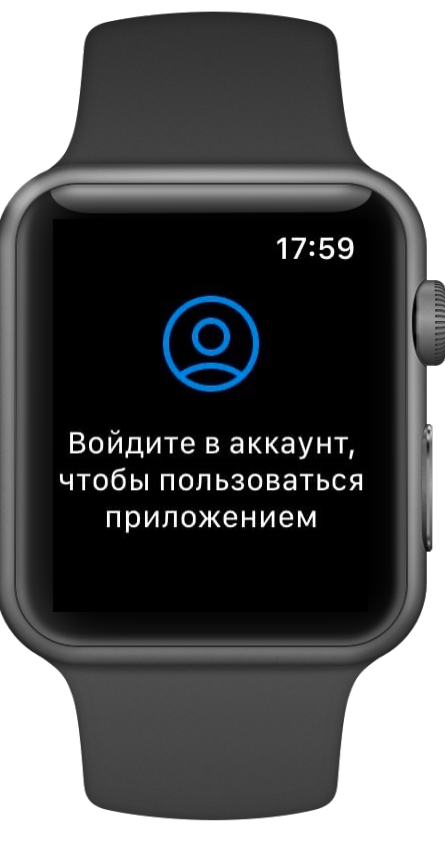

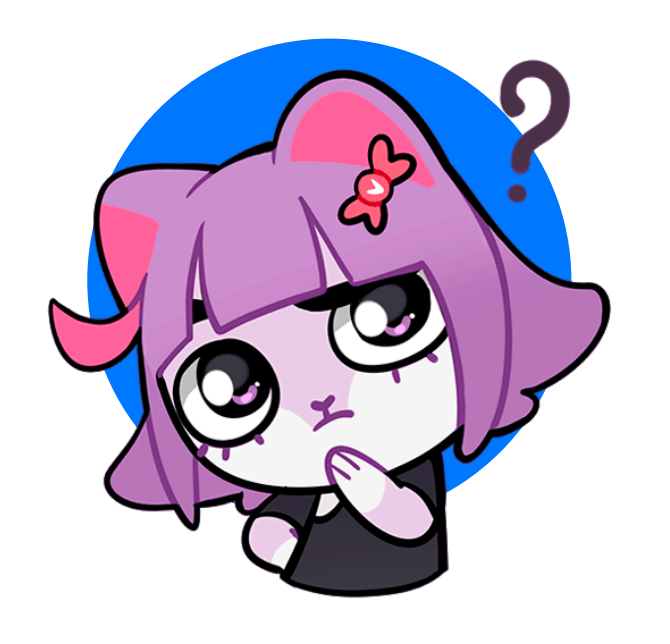

# Ачто, если...

#### ...добавить перезапуск приложений?

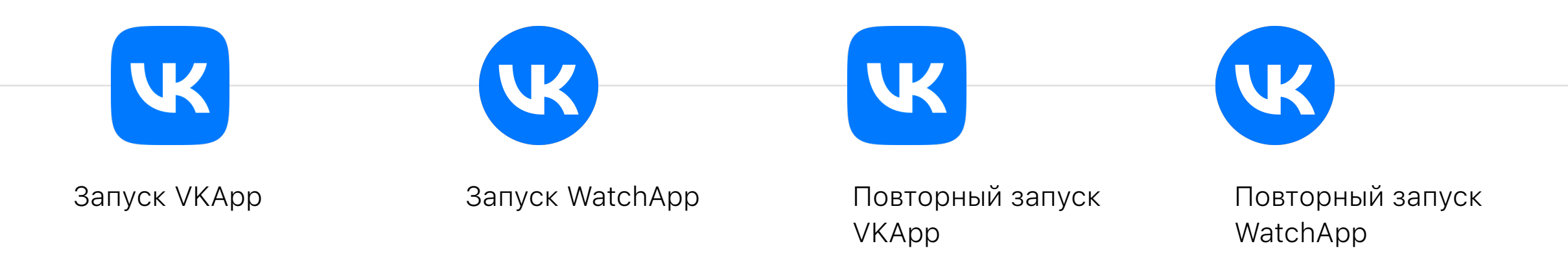

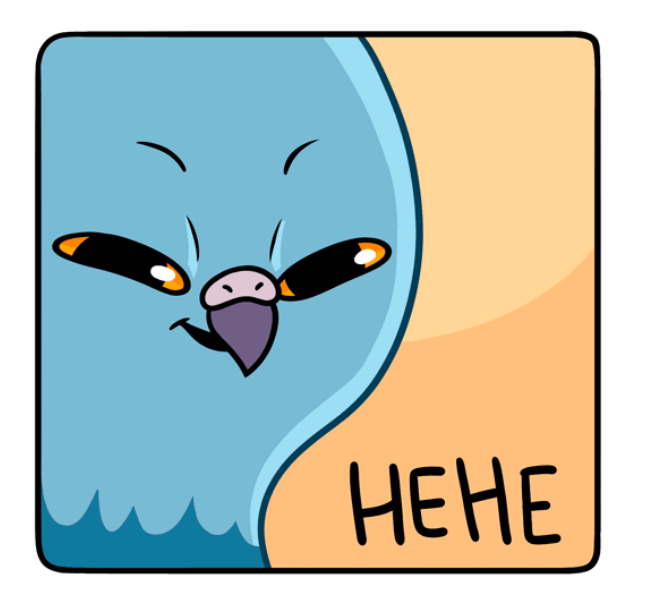

С перезапуском ИЕНЕ СТАБИЛЬНЕЕ...

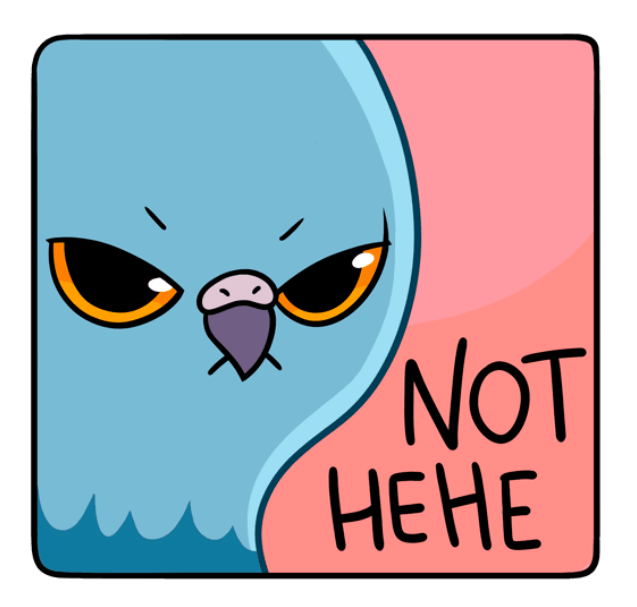

## ... HO He идеально

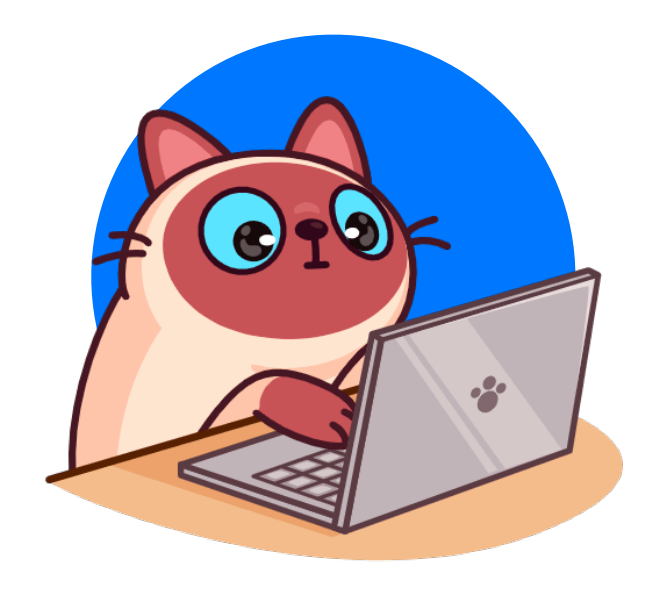

# Еще идеи?

#### Отключение параллелизации

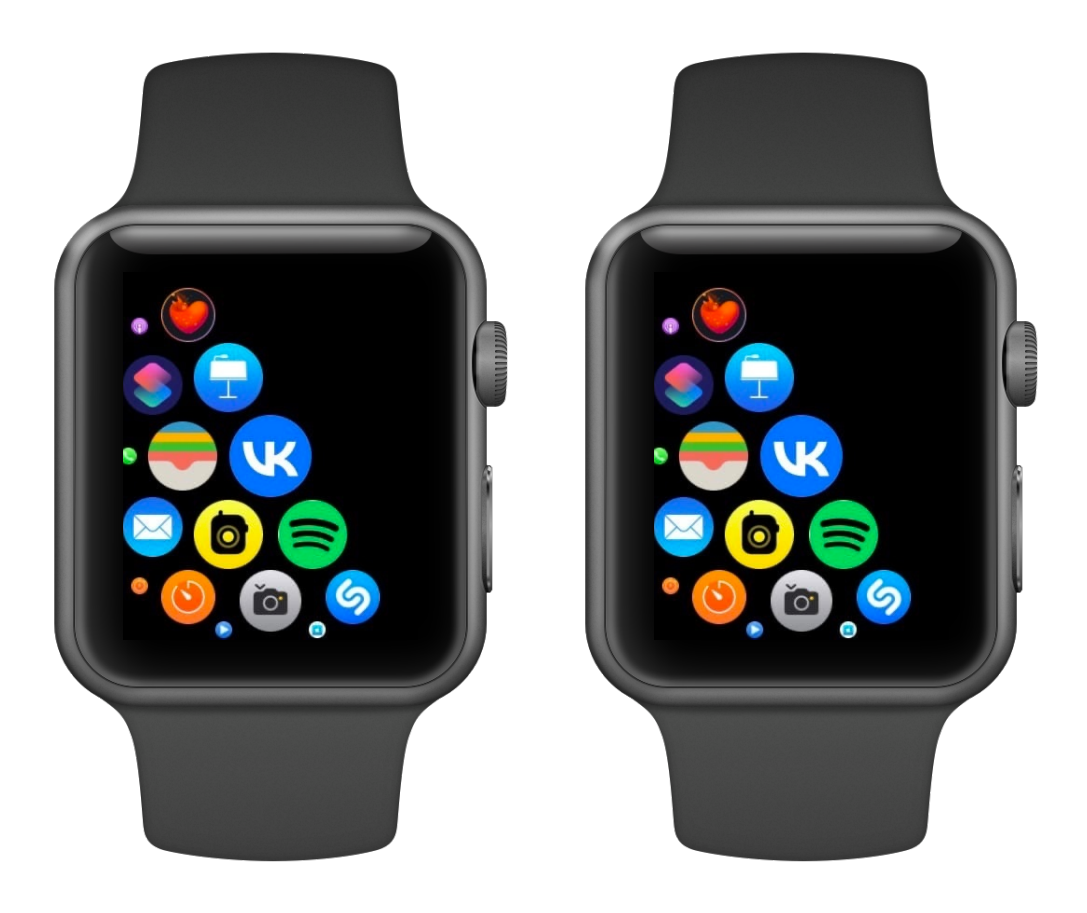

Клон симулятора для запуска тестов

Симулятор, образующий пару с iPhone

#### Отключение параллелизации

```
lane :watch_ui_tests do |options|
    scan_{args} = \{ workspace: options[:workspace],
        scheme: options[:scheme],
         parallel_testing: false
     }
 …
     scan(scan_args)
 …
end
```
#### Немного цифр

# **98%**

прогонов с успешной авторизацией

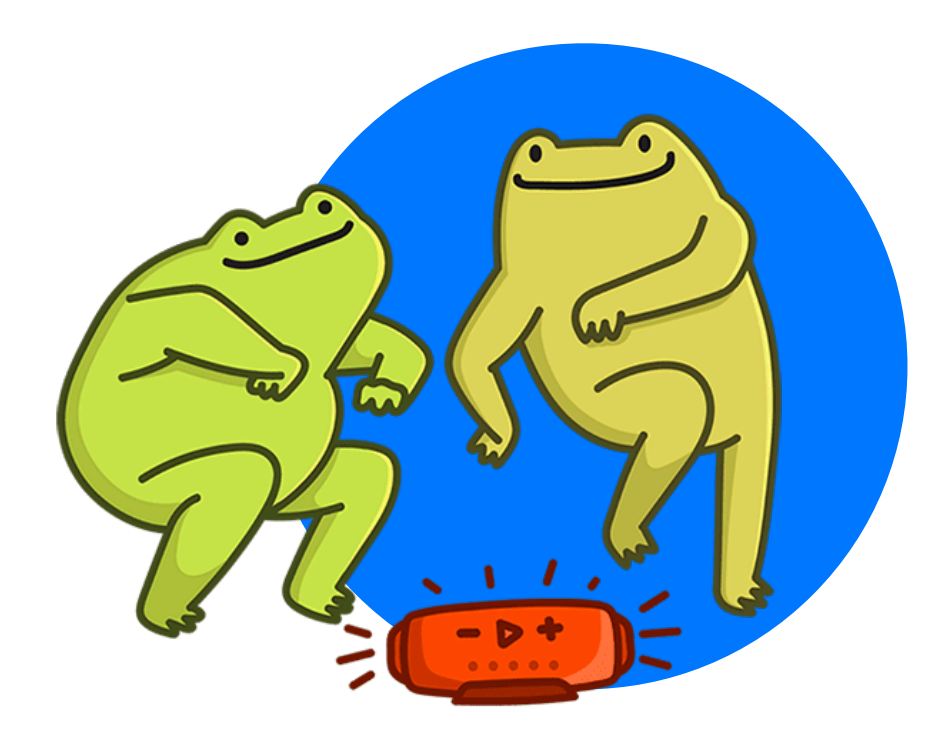

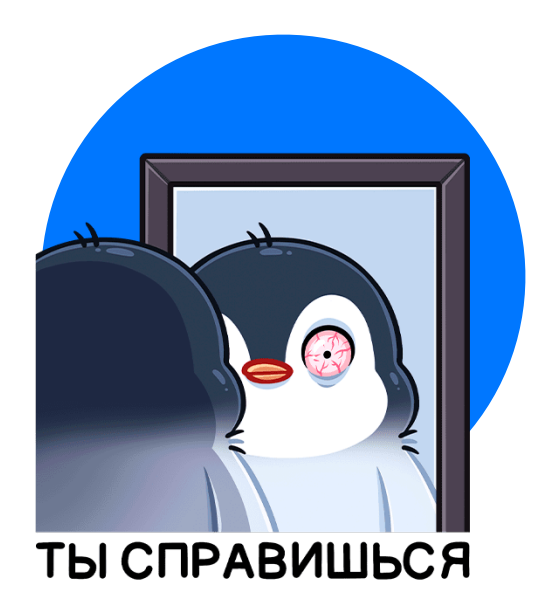

### Проблема: запуск тестов на одном аккаунте

#### Запуск всех тестов от лица одного пользователя

- Аренда тестового пользователя на уровне fastlane
- Нет смены тестовых аккаунтов при запуске тестов

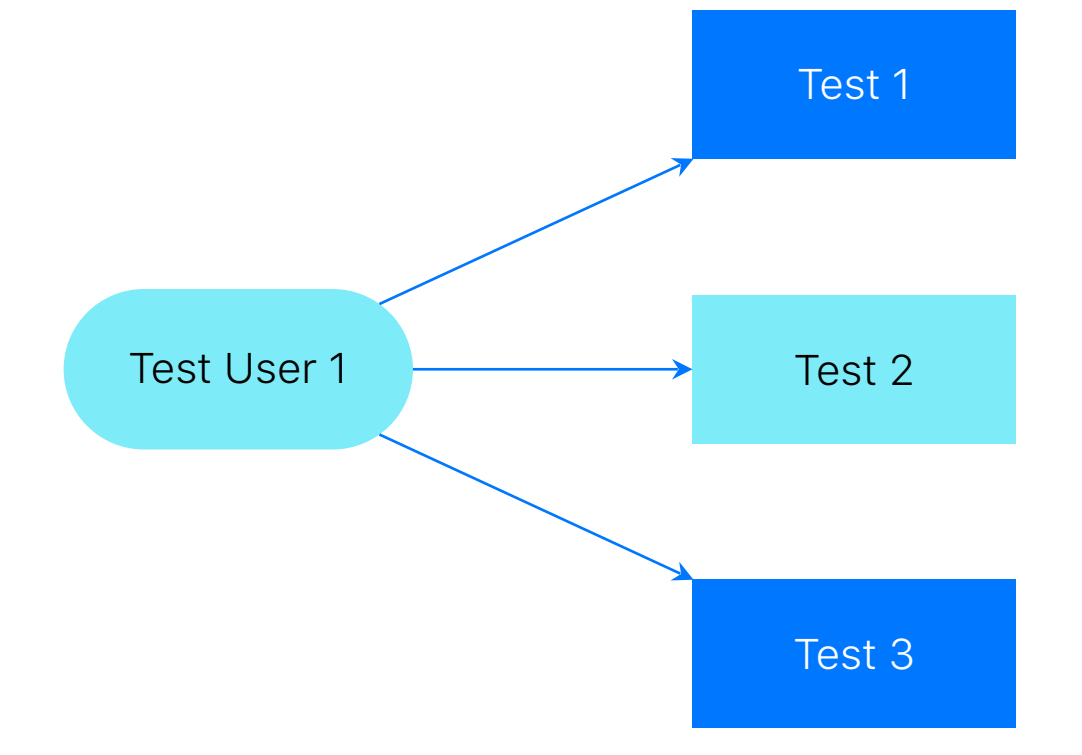

Влияние на другие тесты  $(\mathsf{x})$ при параллельных прогонах

#### Решение: отдельный пользователь на каждый тест

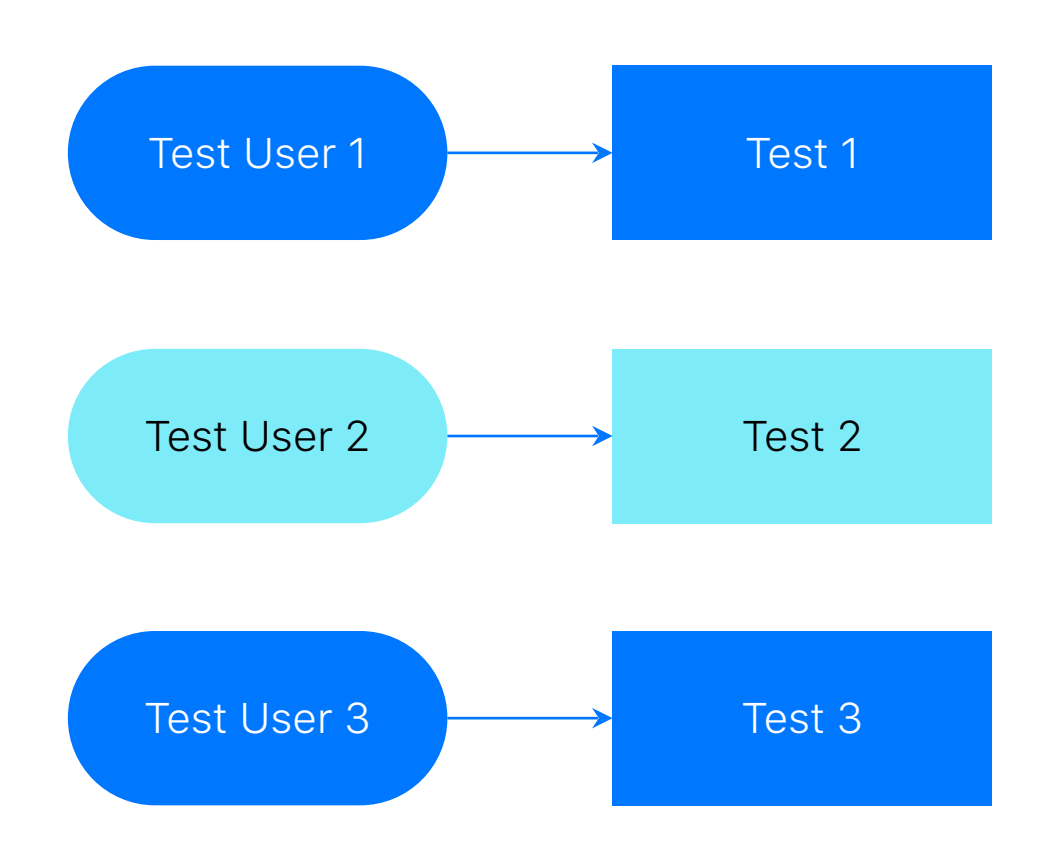

#### Решение или новая проблема?

Из тестов нет доступа к симулятору iPhone  $\mathbf{\widehat{x}}$ 

В текущих условиях реализовать смену  $\bigcirc$ аккаунтов не получится

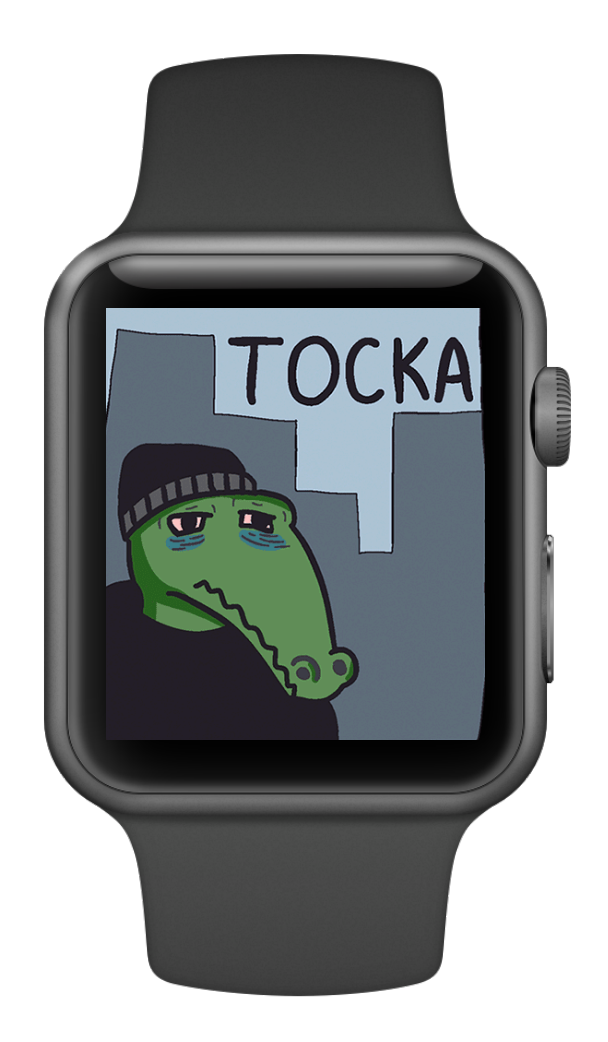

#### Плюсы и минусы подхода

- Простая реализация
- Не нужны моки
- Легко встроить в CI
- Проблемы с синхронизацией девайсов
- Нет доступа к симулятору iPhone из тестов

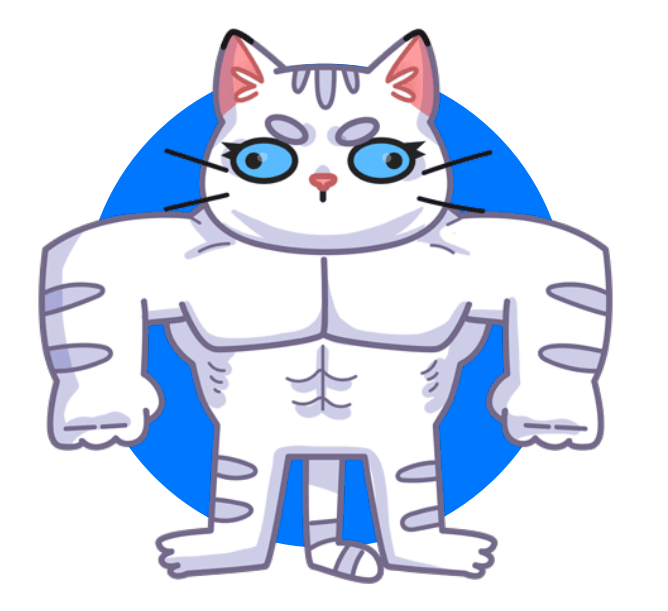

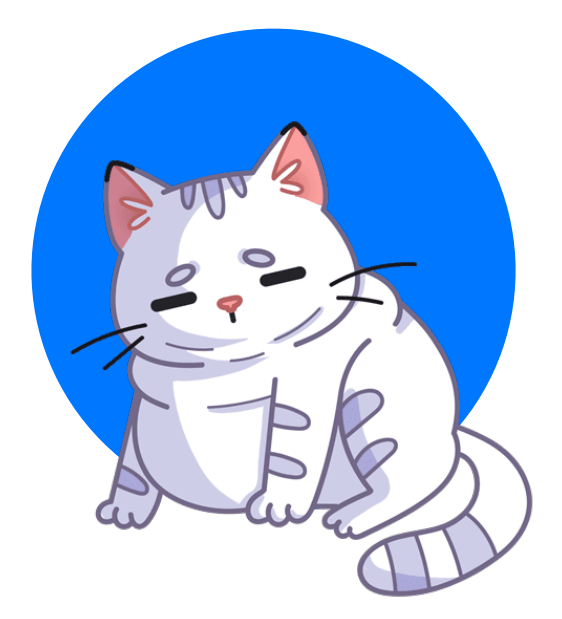

### Дальнейшие планы

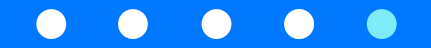

#### Использование моков

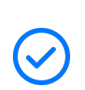

Решение проблем с синхронизацией девайсов - запуск тестов без iPhone

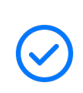

Возможность запуска тестов на разных тестовых пользователях

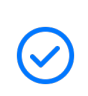

Повышение стабильности тестовых прогонов

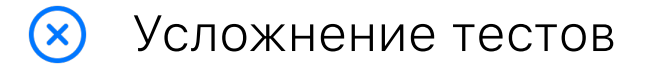

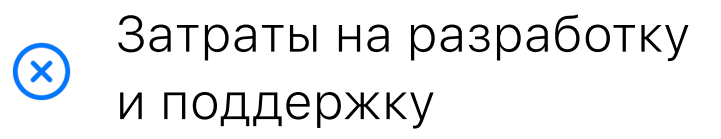

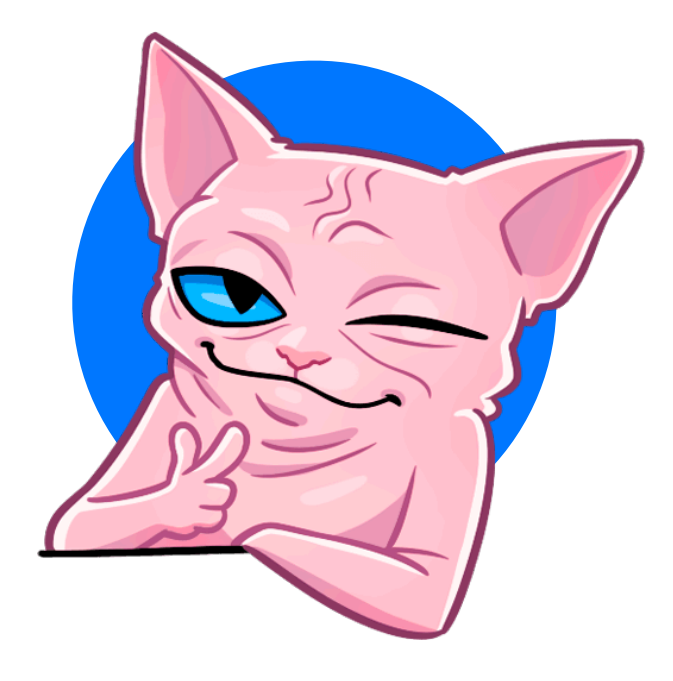

#### Выводы

- Помните, что watchOS != iOS  $\bullet$
- Используйте свои решения  $\bullet$ для автоматизации на watchOS
- Оставайтесь ВКонтакте: vk.com/ksn

## Вопросы

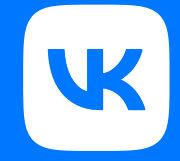

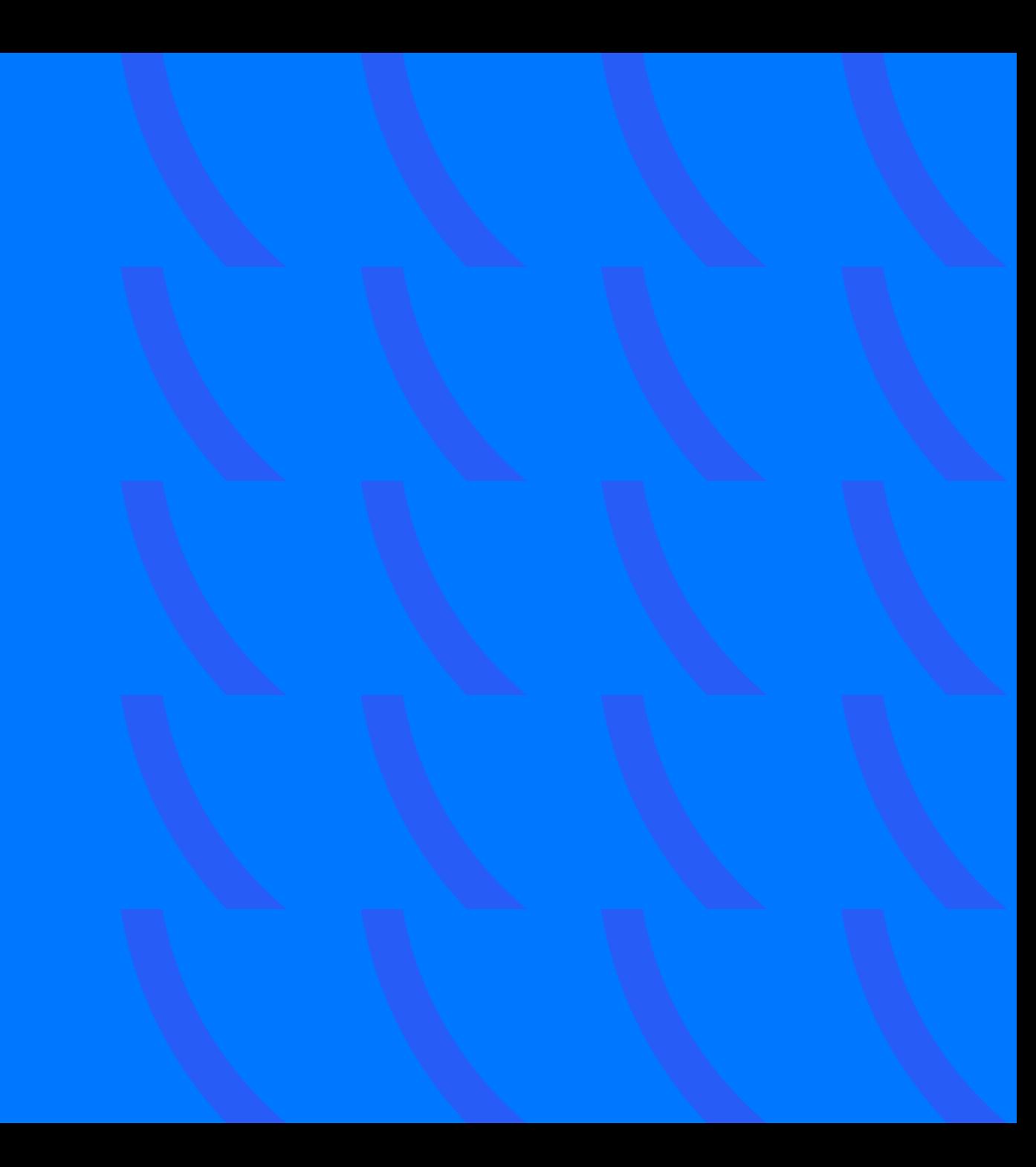

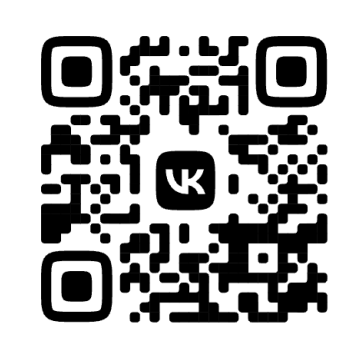

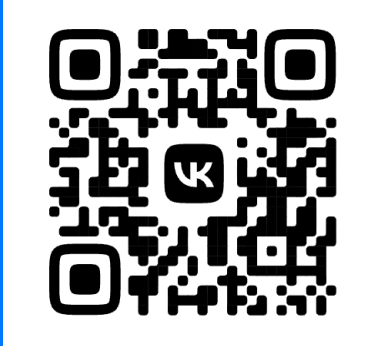

### Спасибо за внимание!

Курпаченко Даниил, Катаева Ксения

ВКонтакте